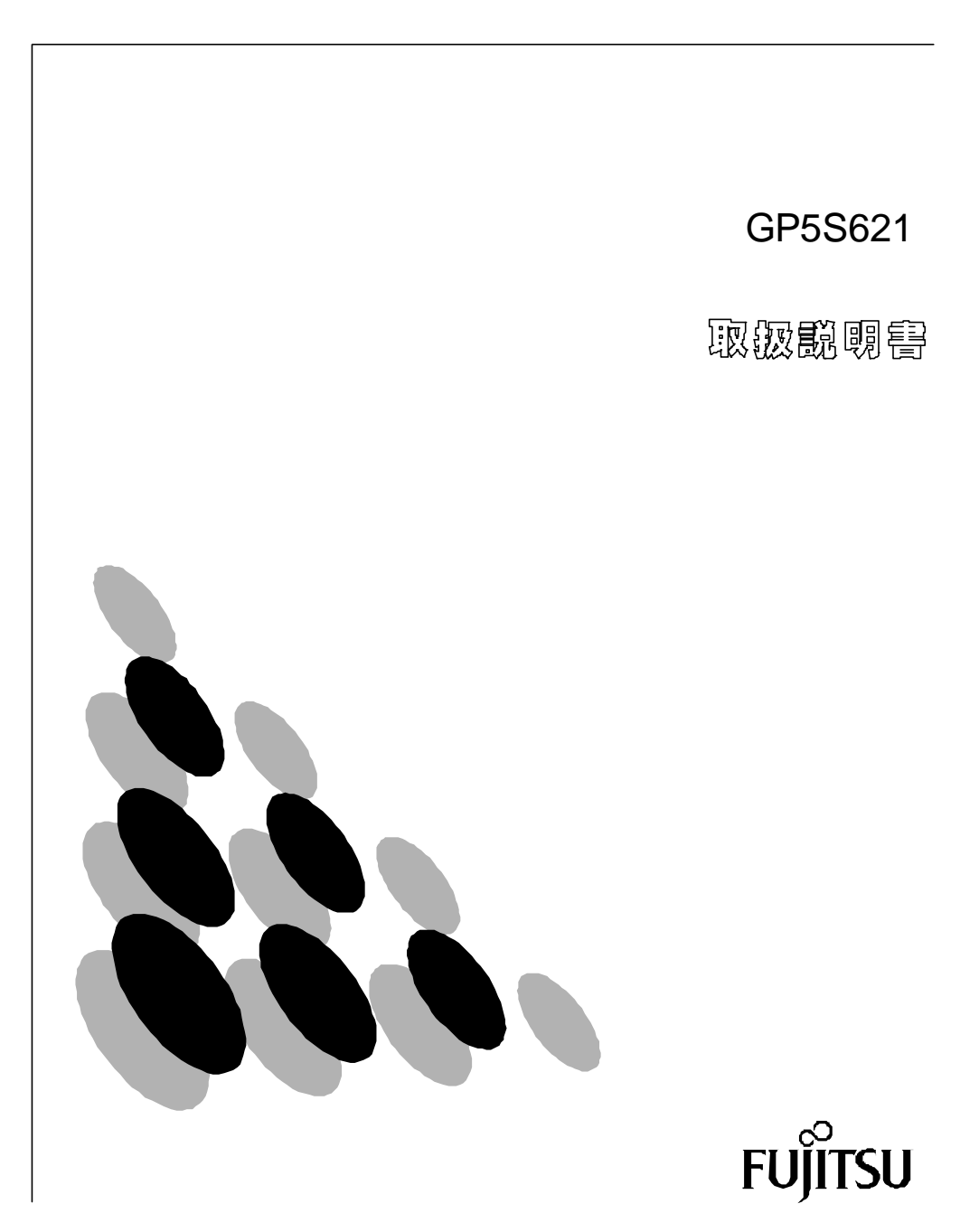

GP5S621

1997 10

 $\sim$  1  $\sim$  1 ●カギ(2コ)

NetWare Novell Inc. Microsoft Windows MS MS-DOS Microsoft Corporation

Windows NT Microsoft Corporation

All Rights Reserved, Copyright and 1997

aaaaaaaa

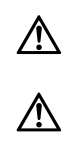

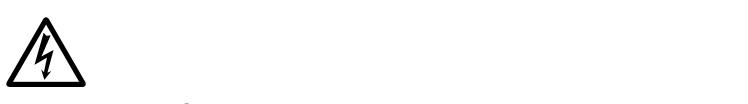

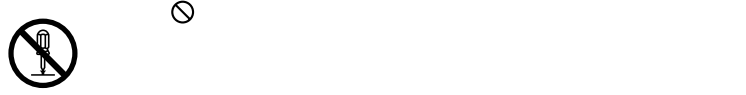

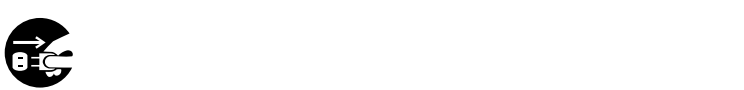

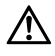

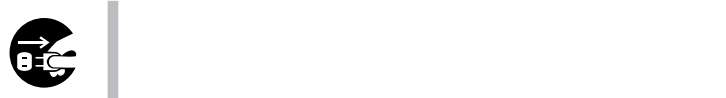

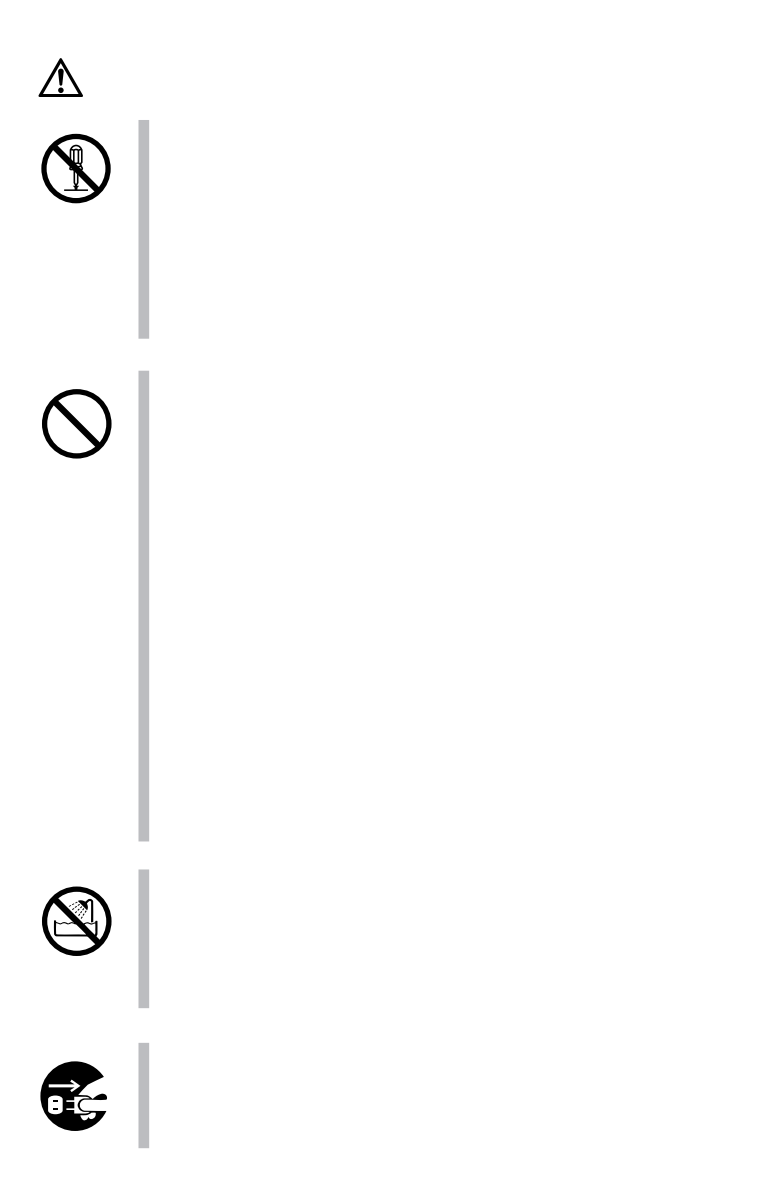

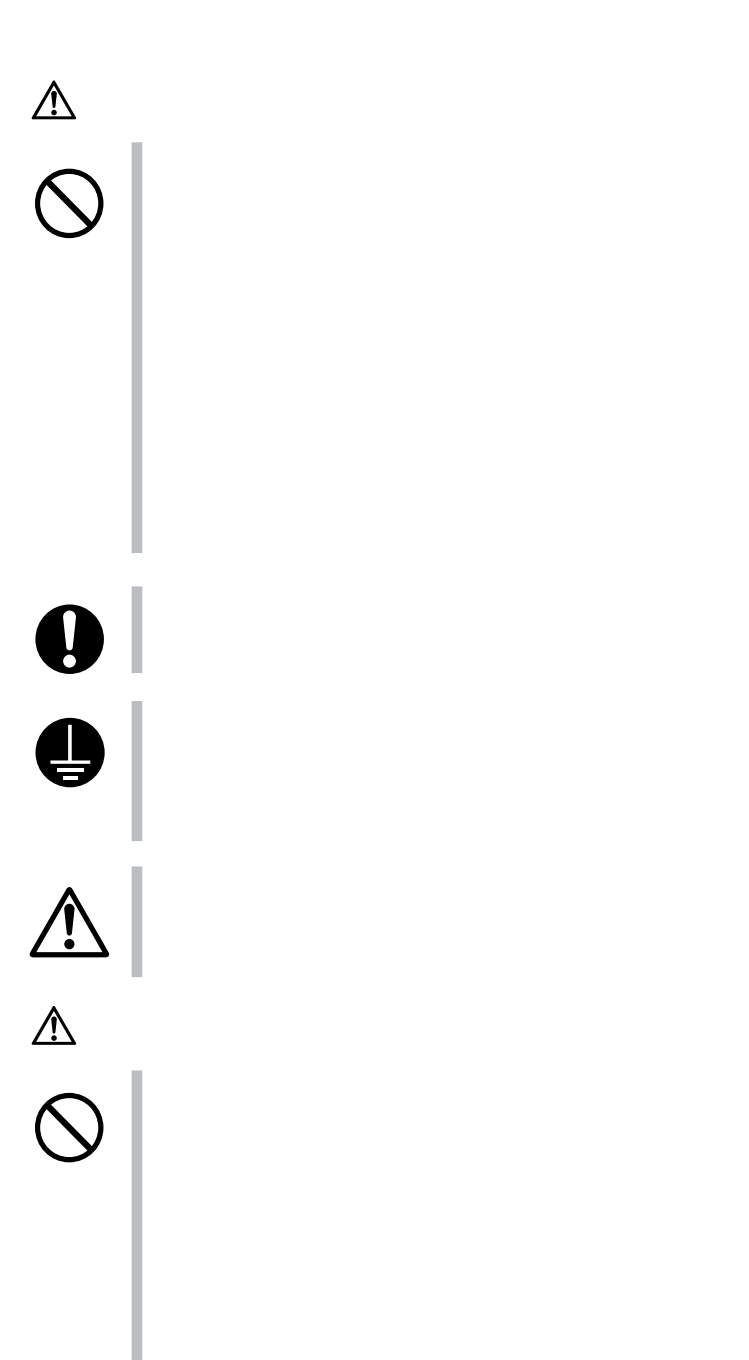

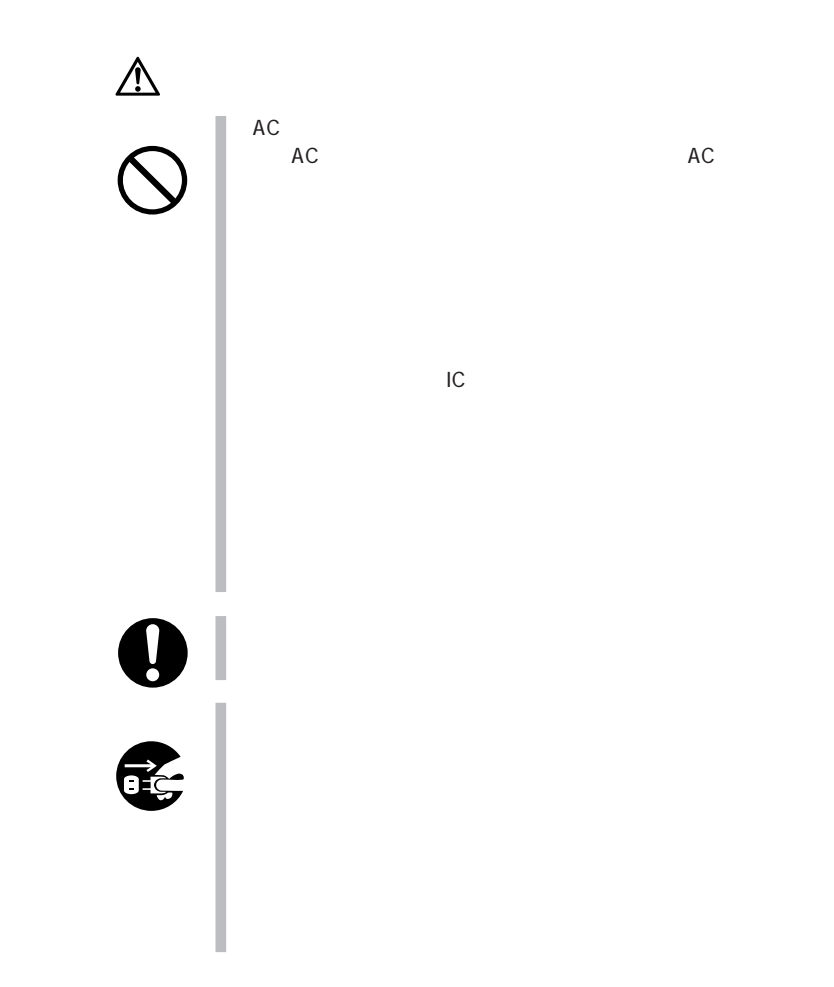

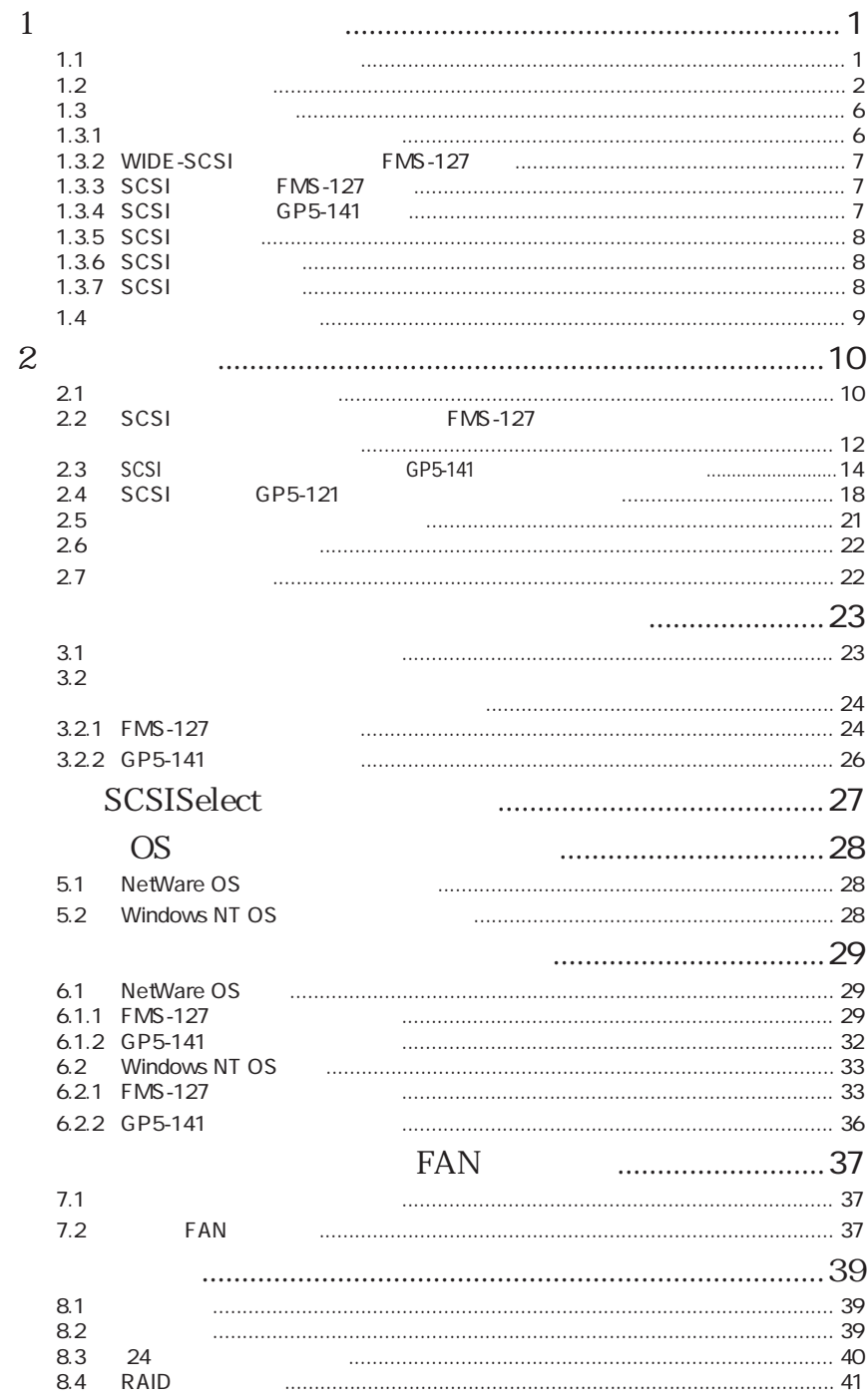

 $1$ 

 $1.1$ 

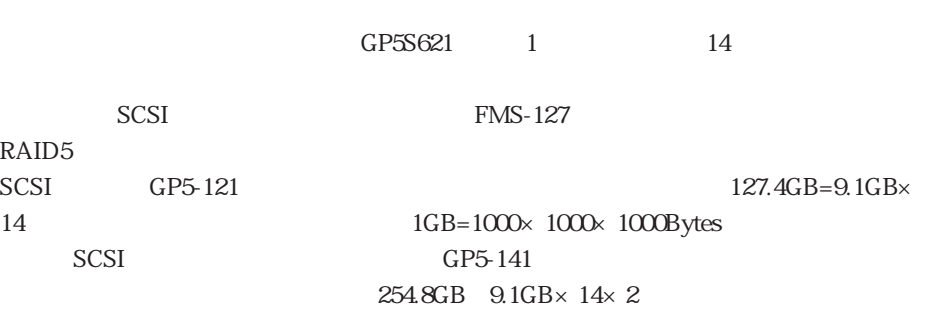

接続/設定/運用を行っていただくために、すべての作業をフロー形式で表現しました。

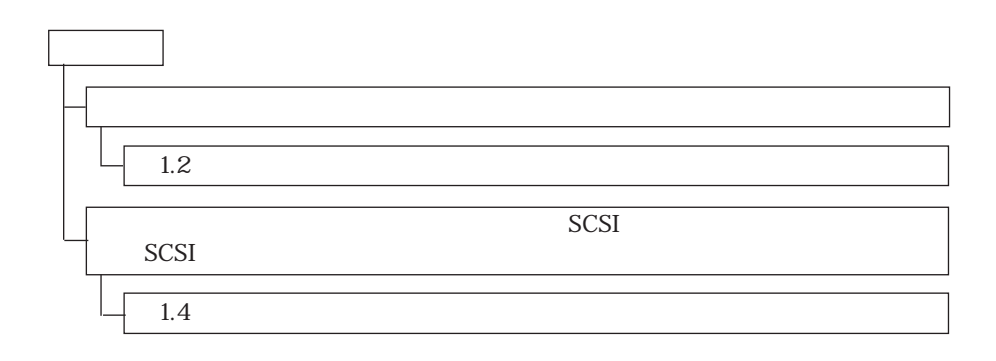

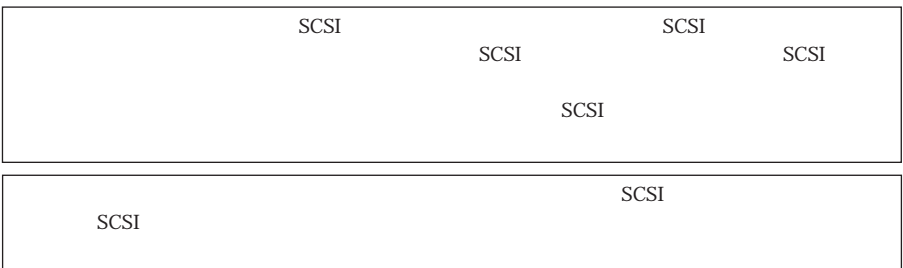

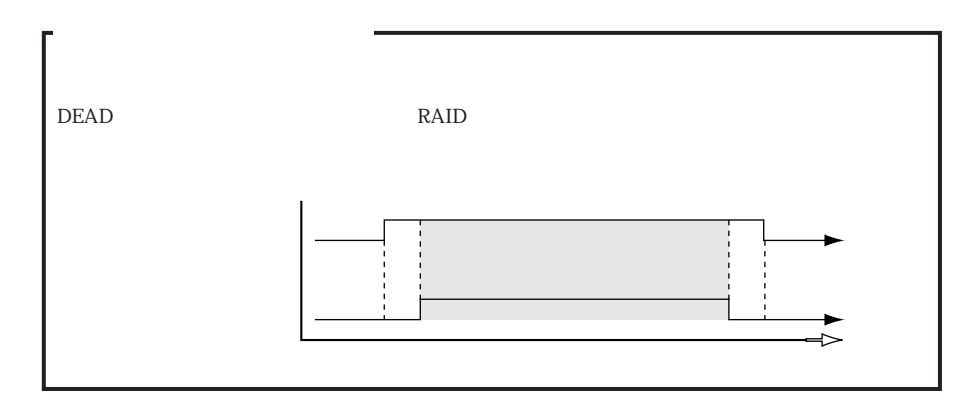

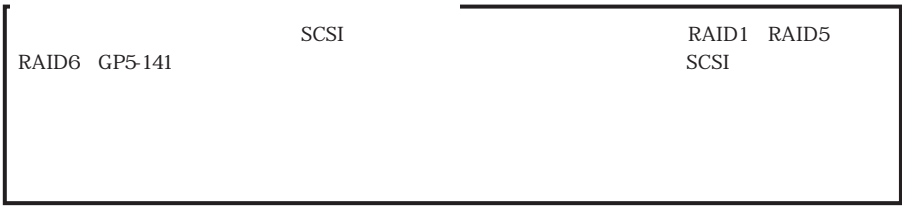

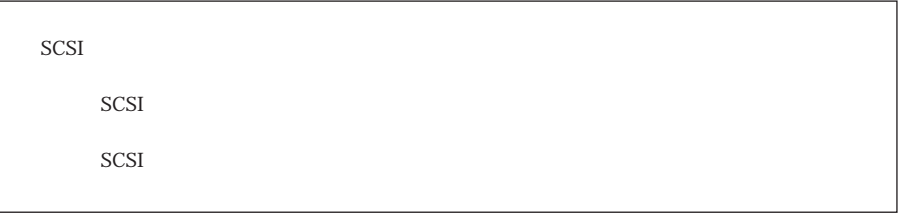

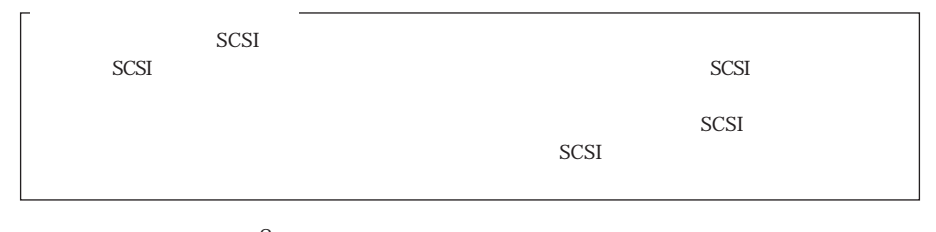

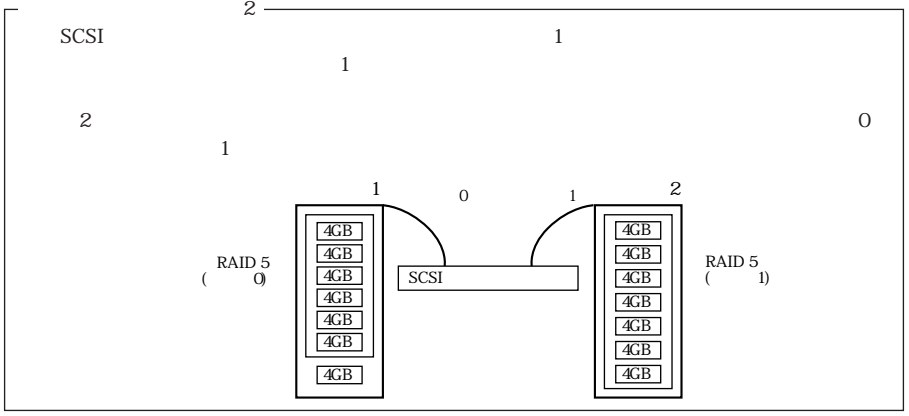

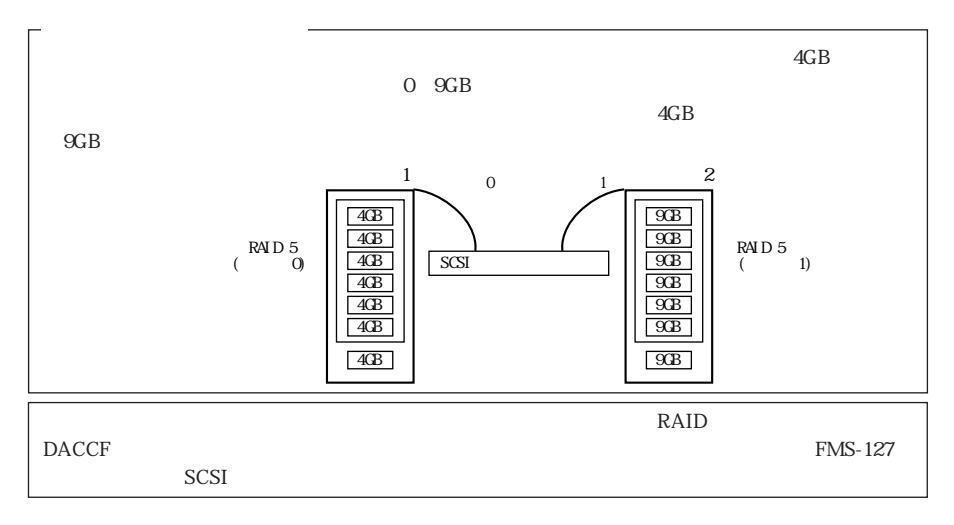

 $\Delta$ 

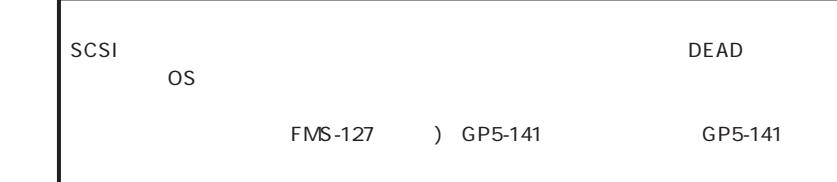

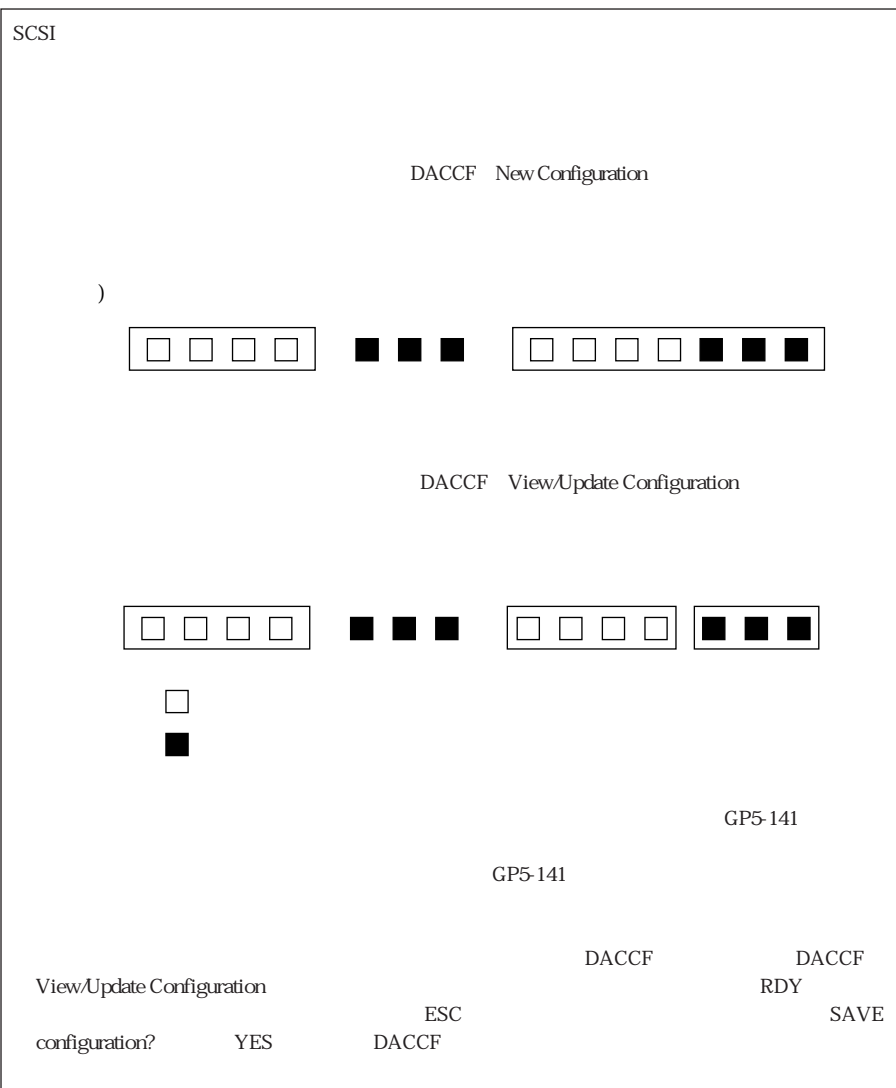

#### UPS

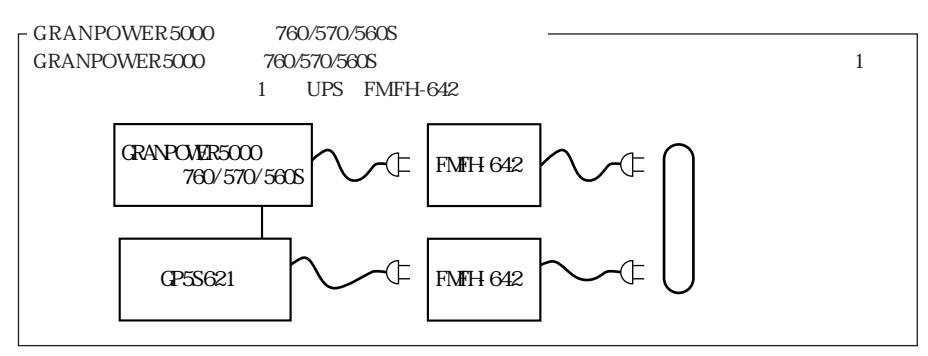

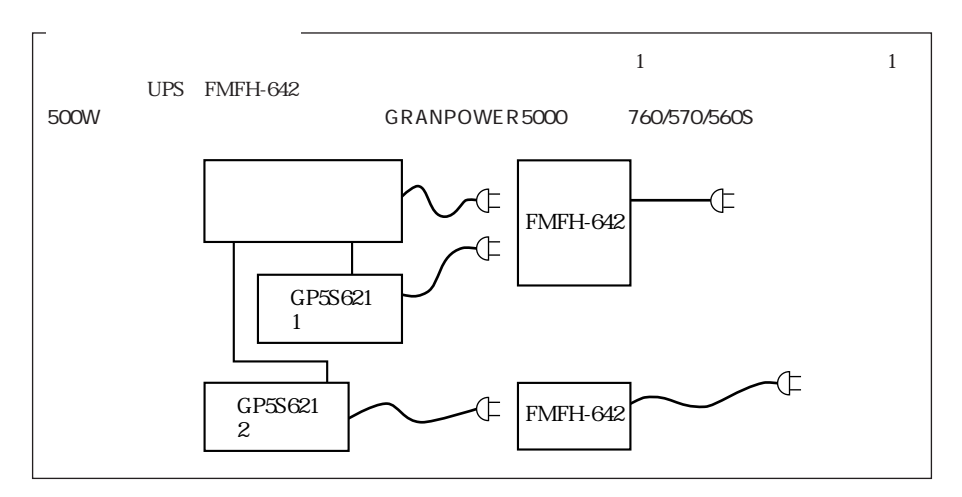

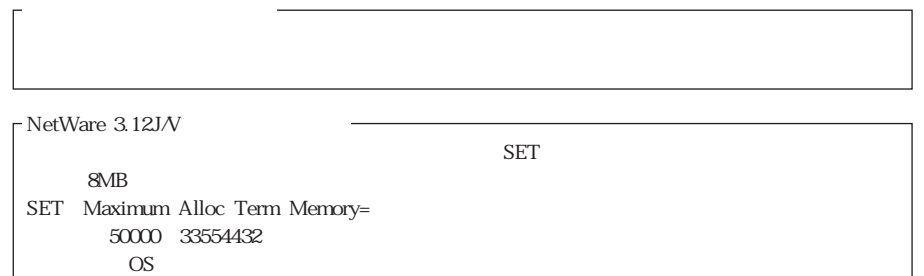

 $-$  Windows NT  $\overline{9}$  $9$  and  $1/8$  and  $1$  MB Windows NT  $1.3$ 

### $1.3$

#### $1.3.1$

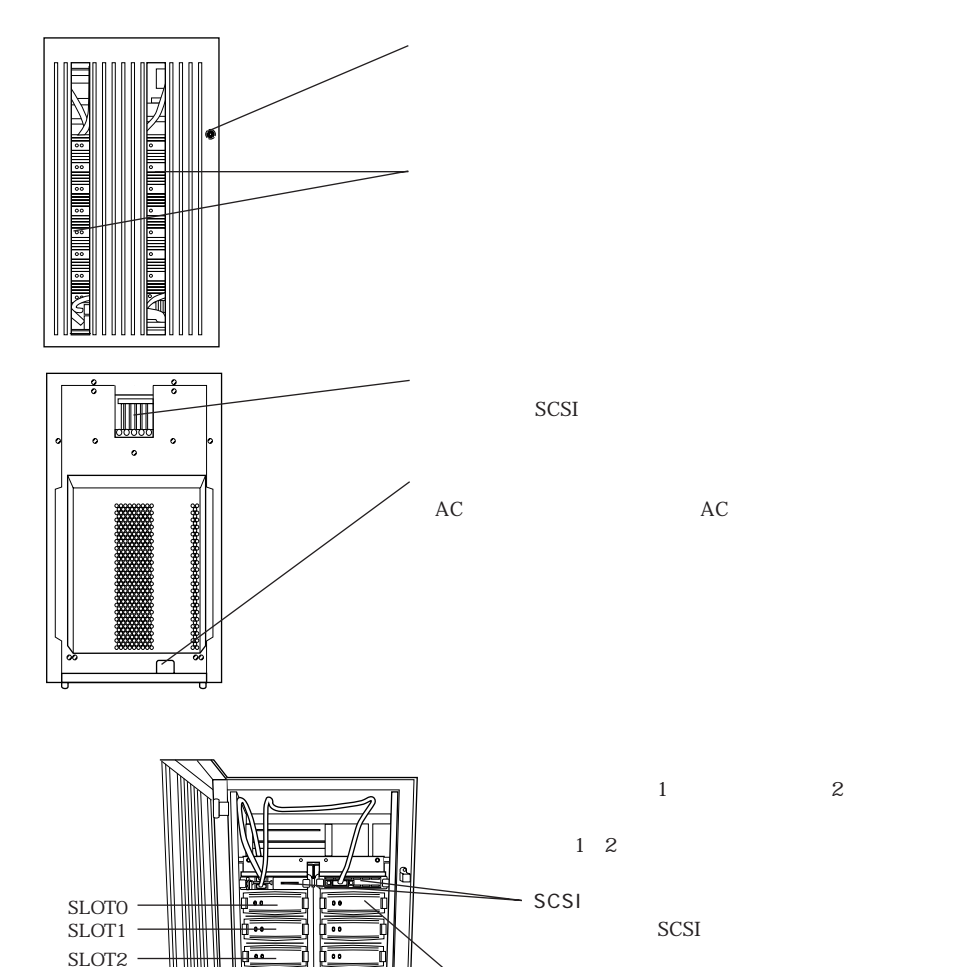

 $1$   $2$ 

[⊺⊶ أتعزأله

SLOTO 5

SLOT6

SLOT7

SLOT7 -SLOT6 SLOT5 SLOT<sub>4</sub> SLOT3

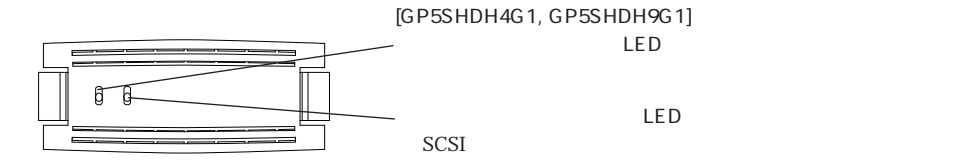

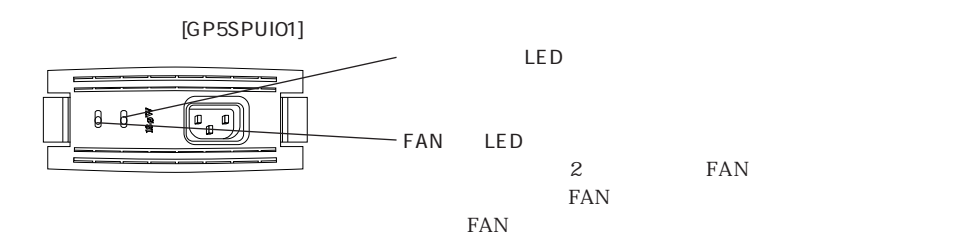

1.3.2 WIDE-SCSI FMS-127 [GP5S-821S]

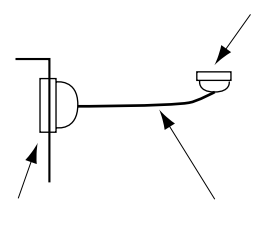

SCSI 2 SCSI 1 1 SCSI  $SCSI$  GP5S-821

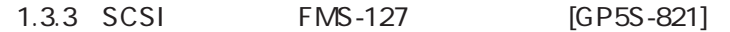

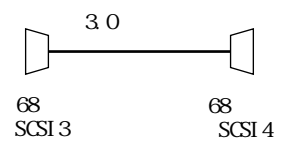

SCSI  $FMS-127$  2

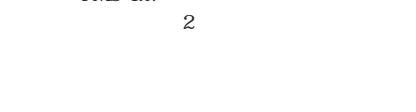

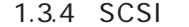

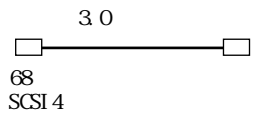

1.3.4 SCSI GP5-141 [GP5S-826]

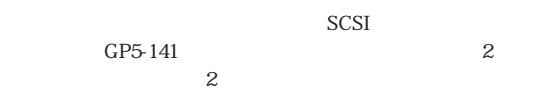

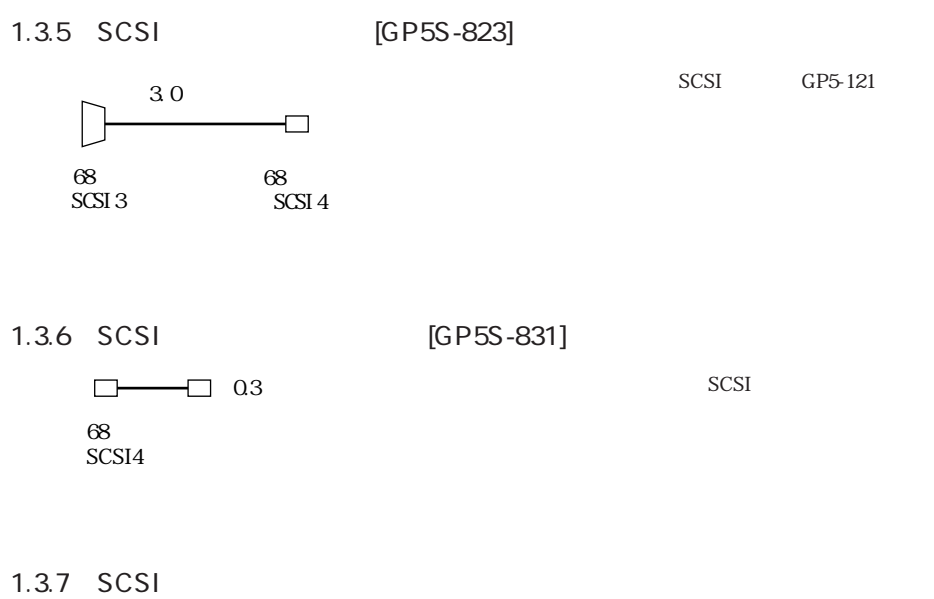

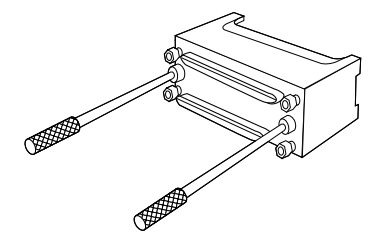

the second second second second second second second second second second second second second second second second second second second second second second second second second second second second second second second s SCSI 1 SCSI

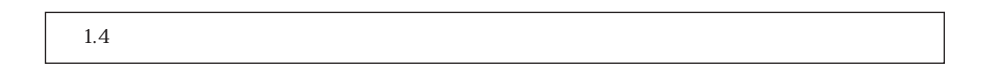

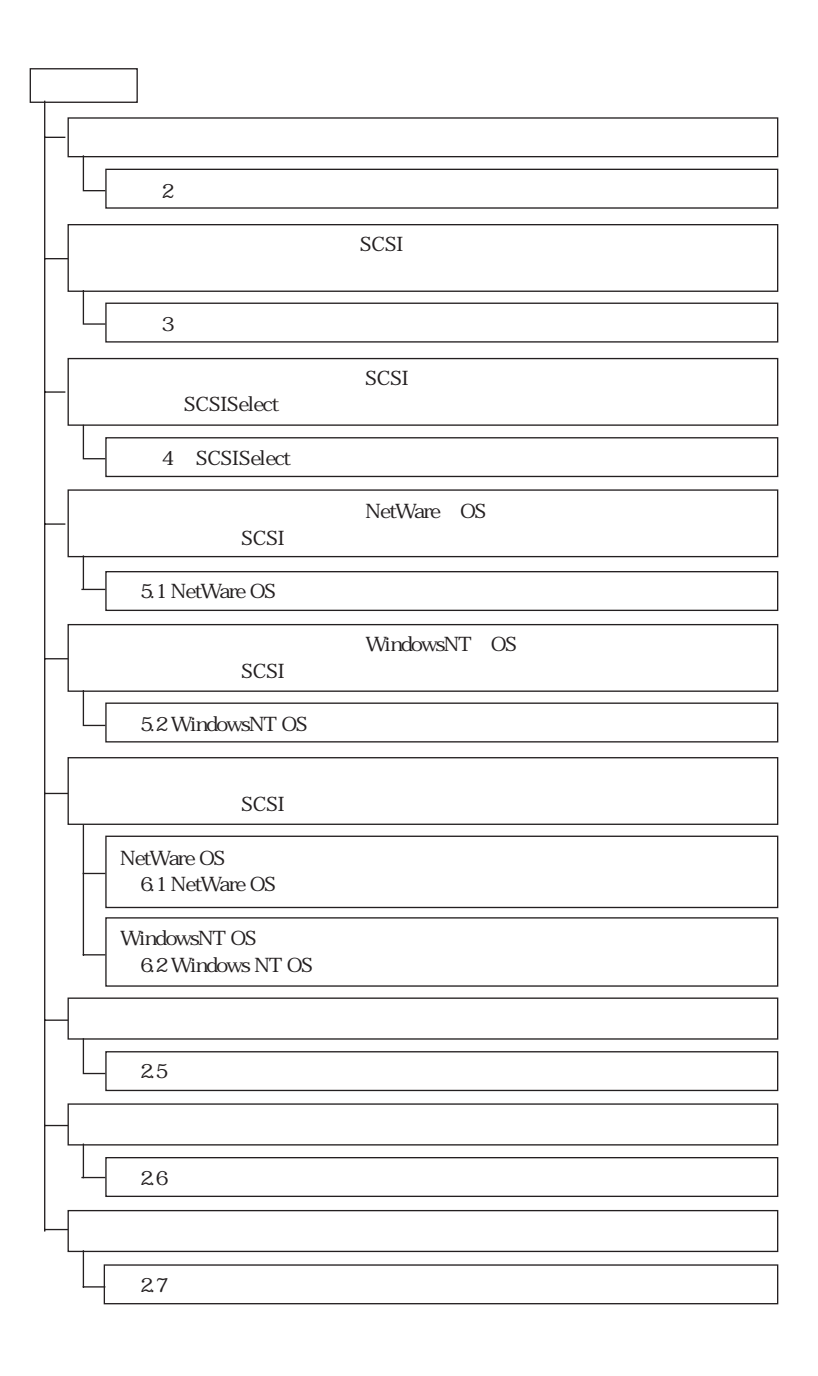

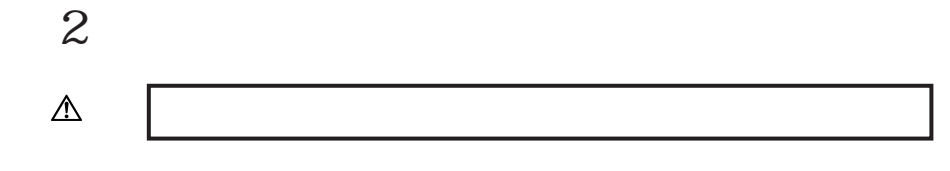

 $2.1$ 

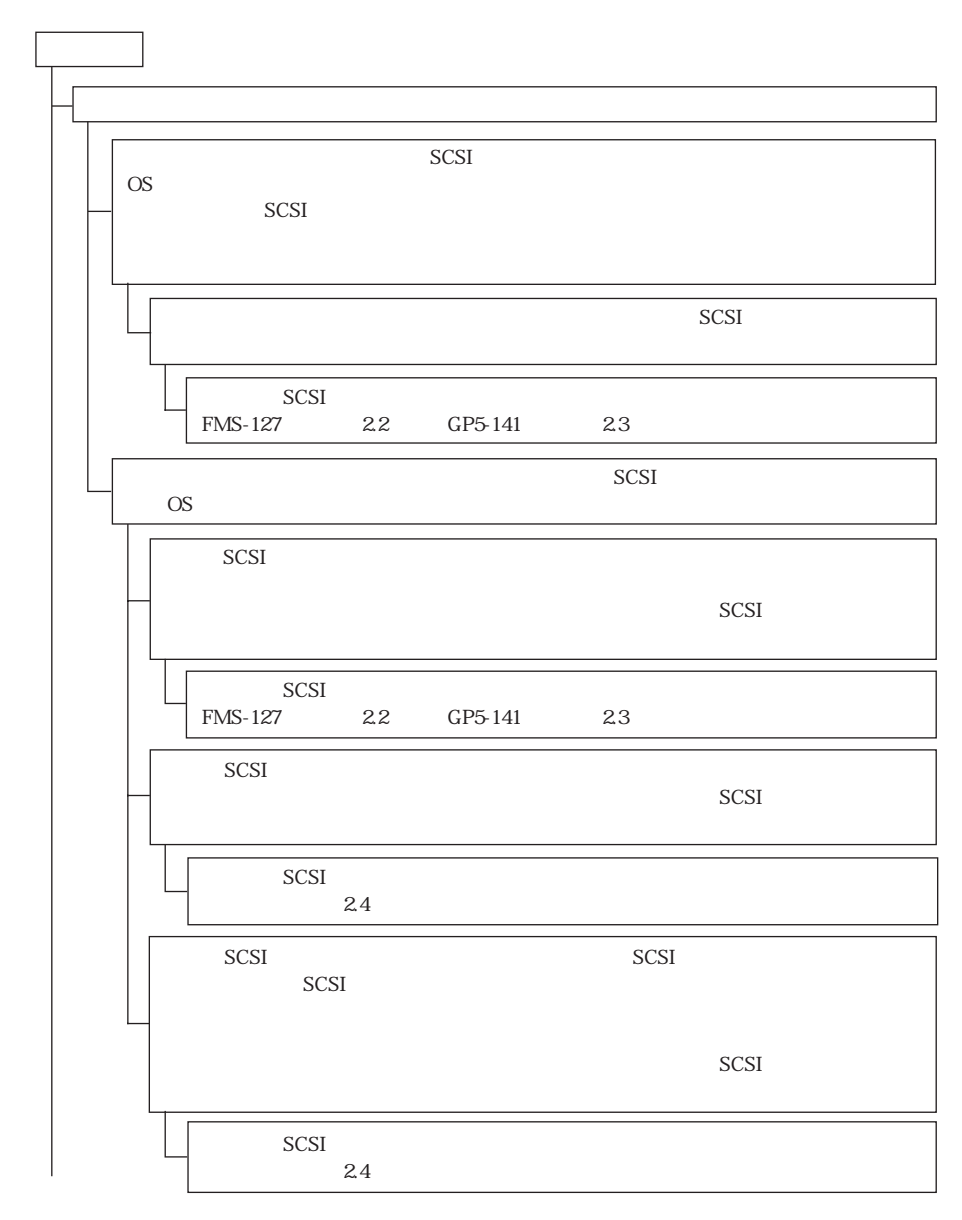

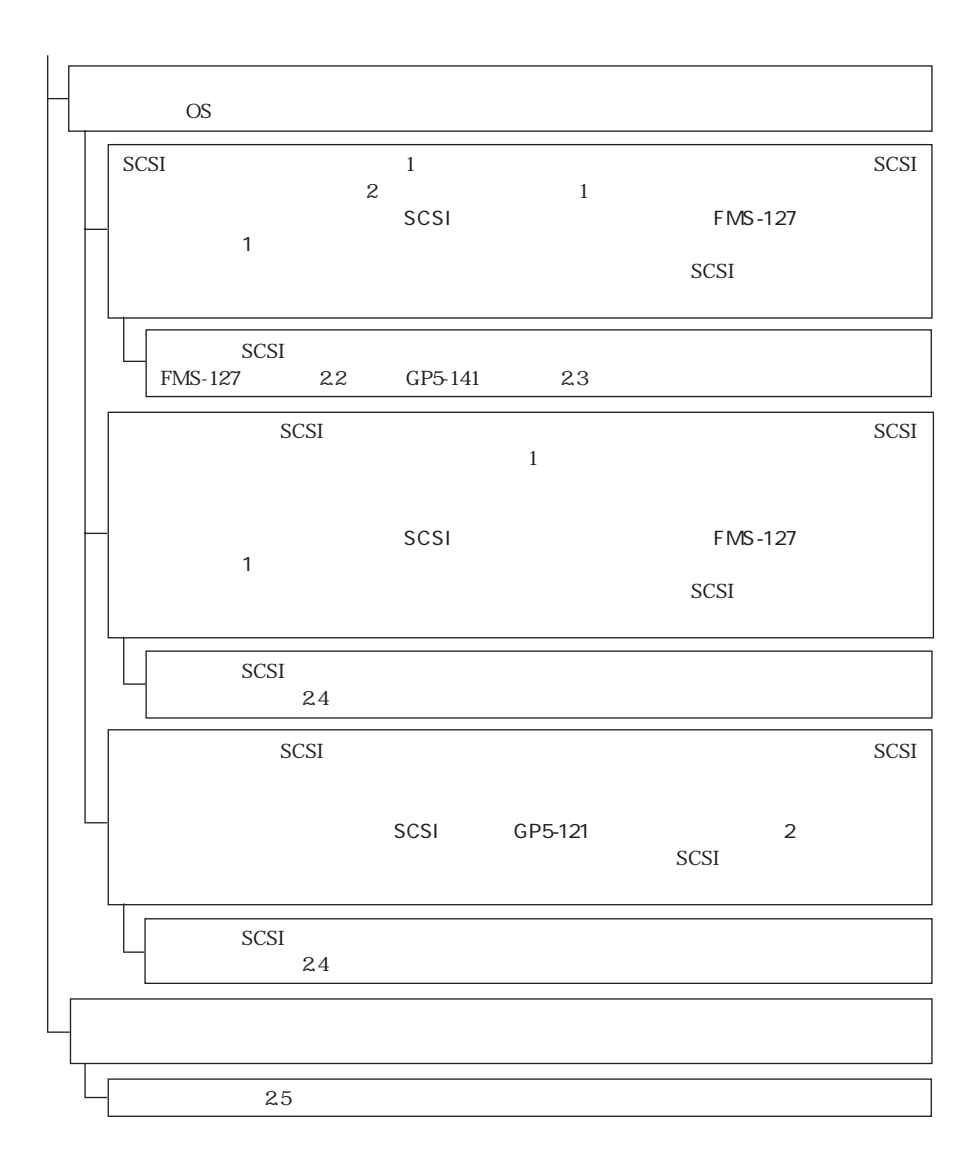

## 2.2 SCSI FMS-127

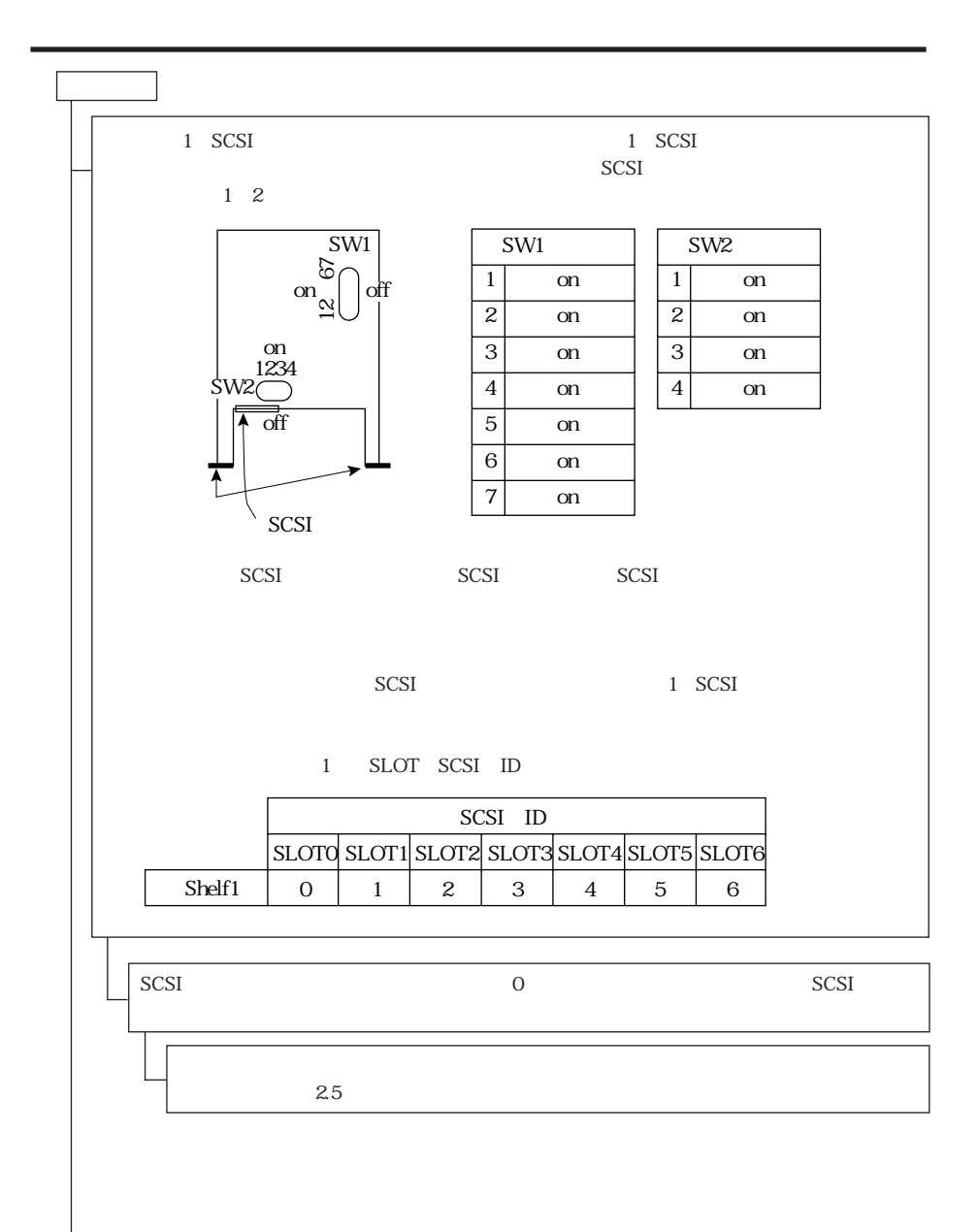

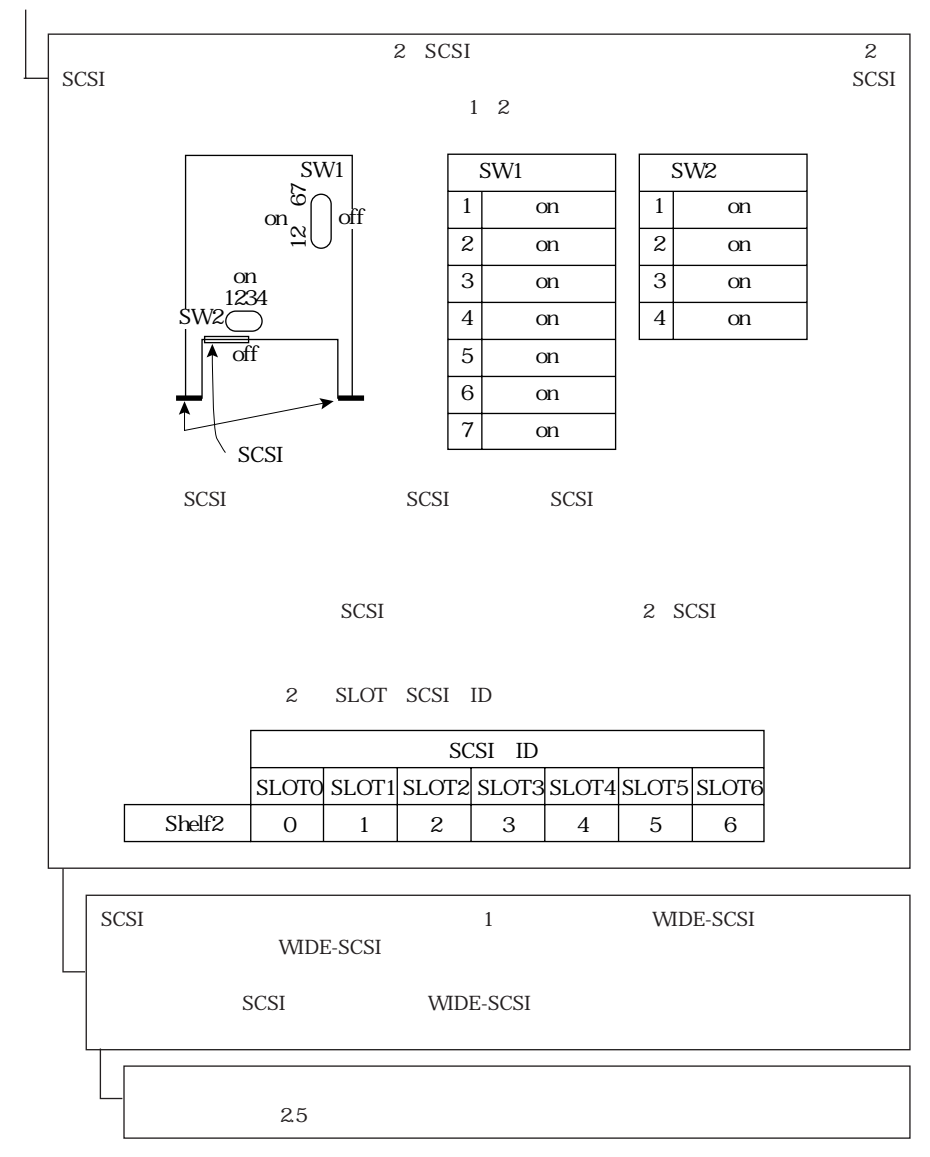

SCSI<sup>P</sup>

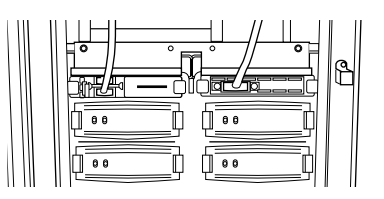

## 2.3 SCSI GP5-141

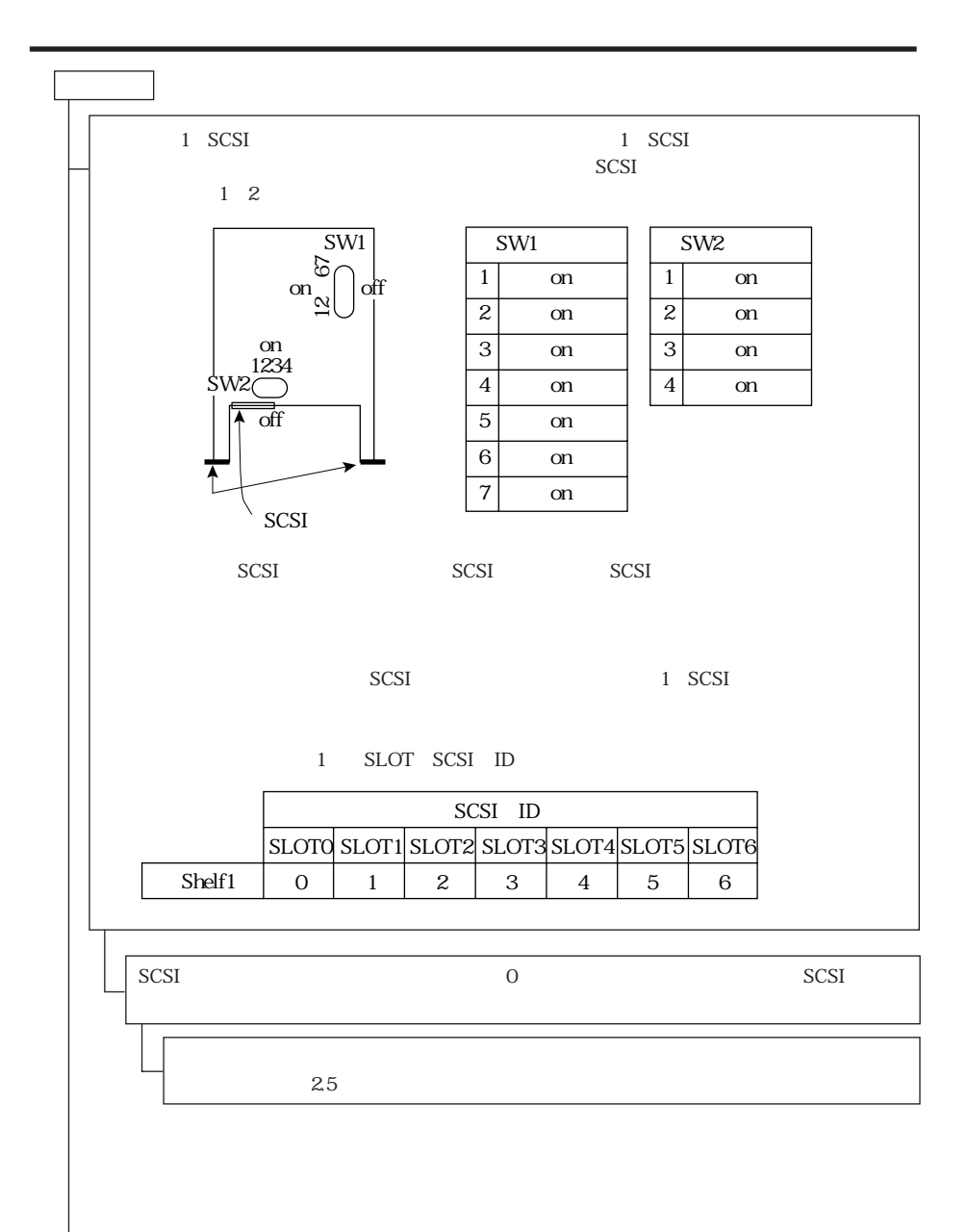

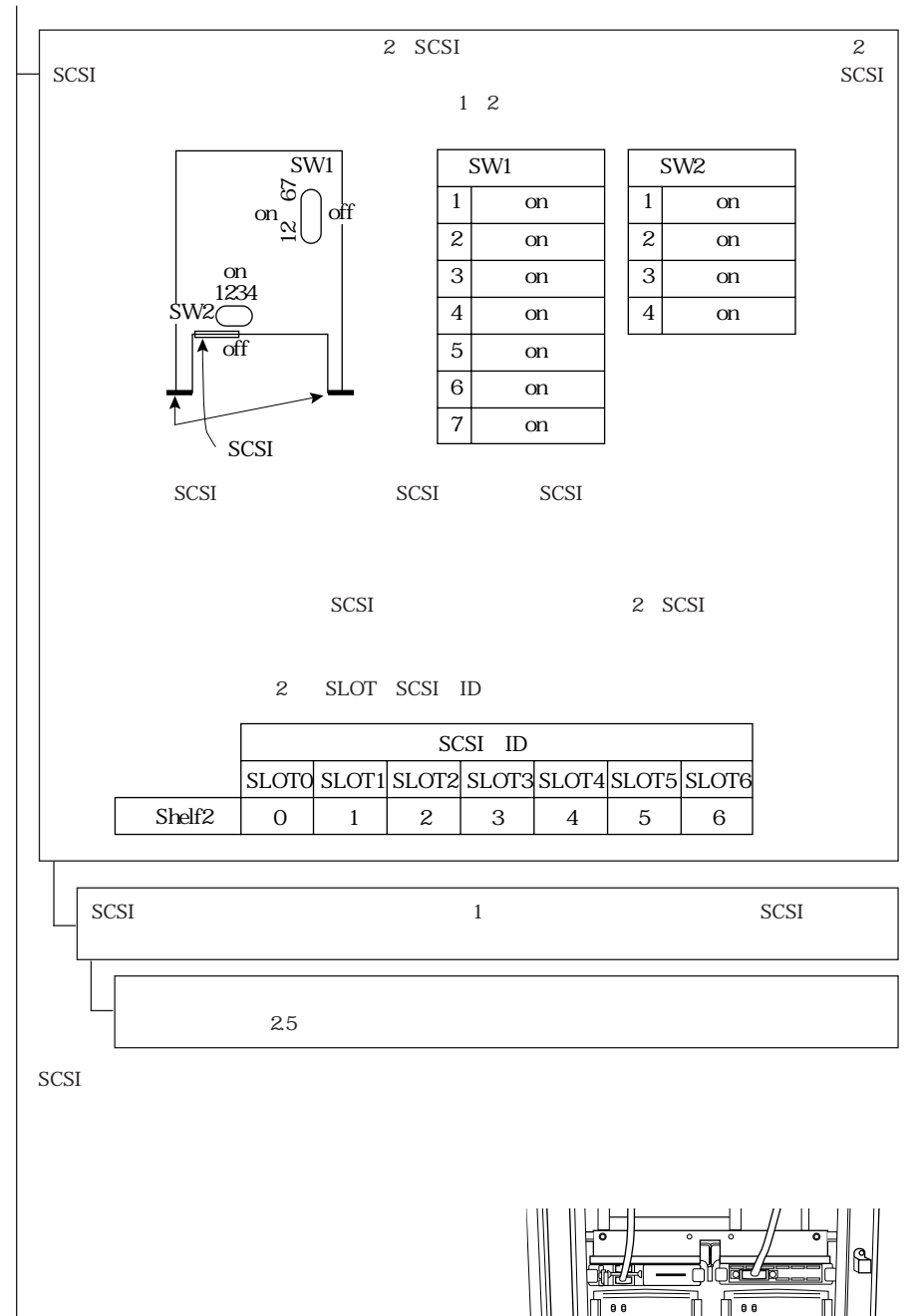

<sup>≬™</sup> 

 $0<sub>0</sub>$ 

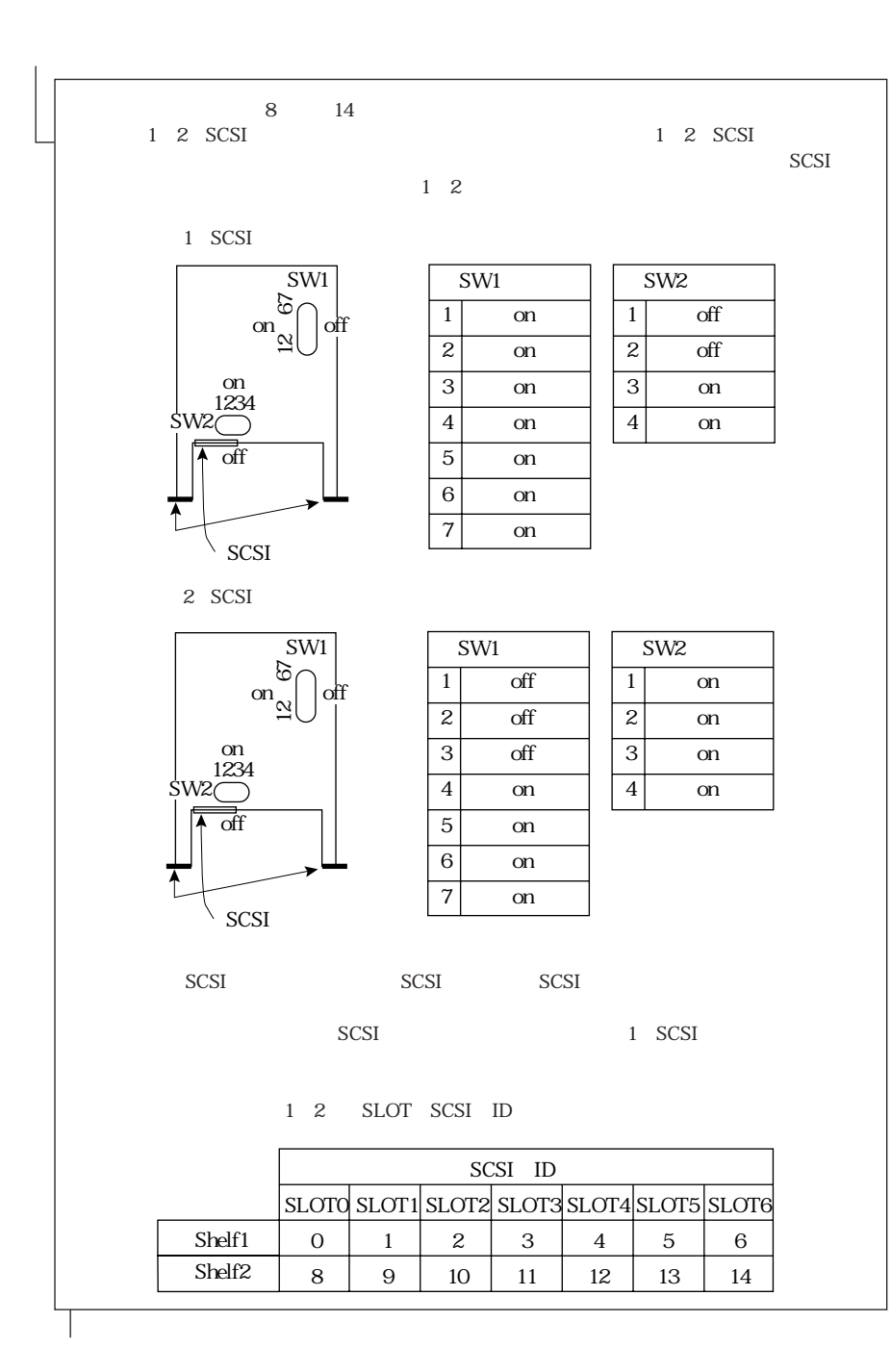

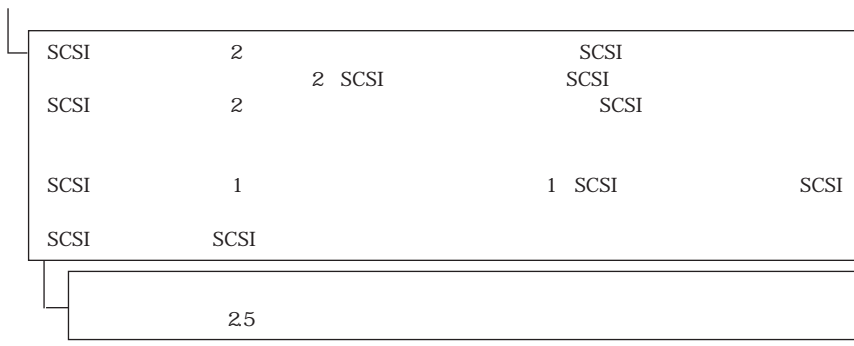

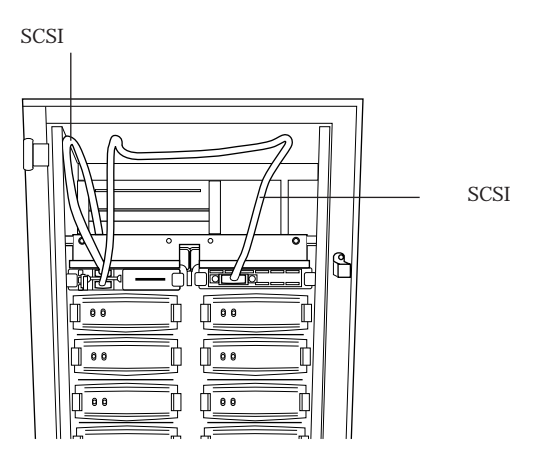

SCSI

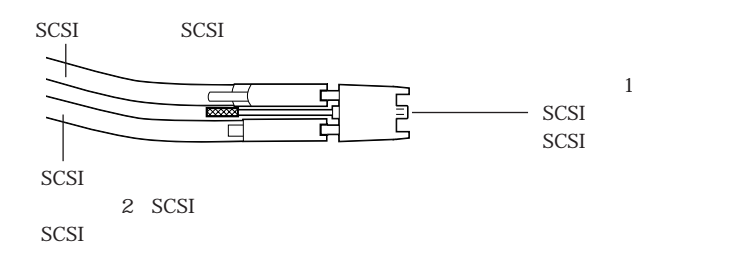

### 2.4 SCSI GP5-121

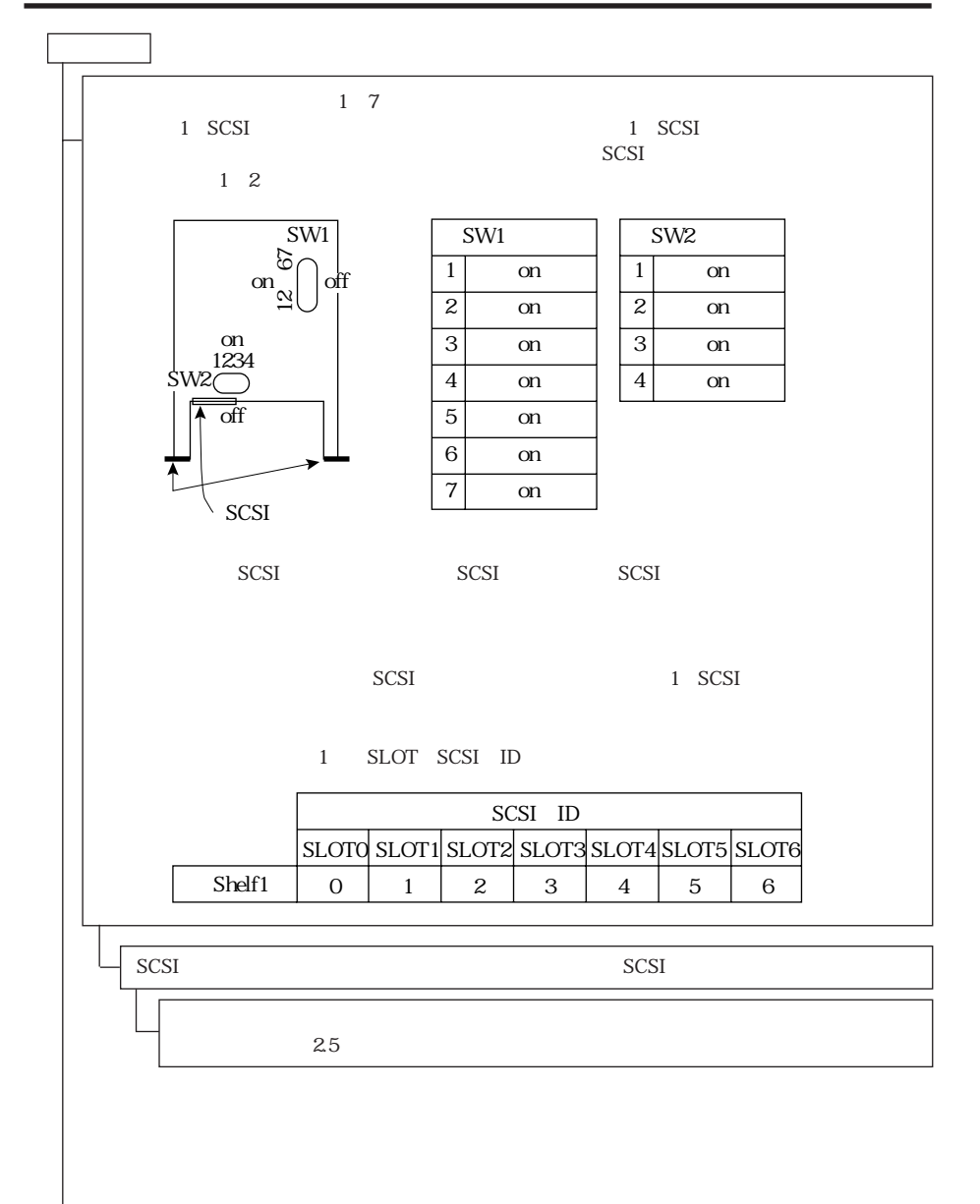

8 14  $1 \quad 2 \quad \text{SCSI}$ 1 2 SCSI **SCSI**  $1\quad 2$ 1 SCSI SW1 SW1 SW<sub>2</sub> ਨਿ on $\sum_{\alpha}$  $\mathbf{1}$  $\mathbf{1}$ off **on** off  $\overline{2}$  $\overline{2}$  $\overline{off}$  $\alpha$ **on** 3 3 **on on** 1234 SW2  $\overline{4}$ **on**  $\overline{4}$ **on** 5 off **on** 6  $\alpha$  $\boldsymbol{7}$ **on**  $\searrow$  SCSI 2 SCSI  $SW1$ SW1 SW<sub>2</sub>  $\tilde{a}$  $\overline{1}$  $\overline{off}$  $m_{\alpha}$  $\overline{1}$ <sub>on</sub> off  $\overline{2}$  $\overline{2}$ off **on**  $\alpha$  $\overline{3}$ off 3 **on** 1234  $\overline{4}$ **on**  $\overline{4}$ <sub>on</sub> W2  $\overline{5}$ off  $\alpha$  $\overline{6}$ **on**  $\boldsymbol{7}$ on  $\searrow$  SCSI SCSI SCSI SCSI **SCSI** 1 SCSI 1 2 SLOT SCSI ID SCSI ID SLOTO SLOT1 SLOT2 SLOT3 SLOT4 SLOT5 SLOT6  $\overline{2}$ 3  $\overline{5}$ Shelf1  $\Omega$  $\mathbf{1}$  $\overline{4}$ 6

Shelf<sub>2</sub>

8

9

10

11

12

13

14

19

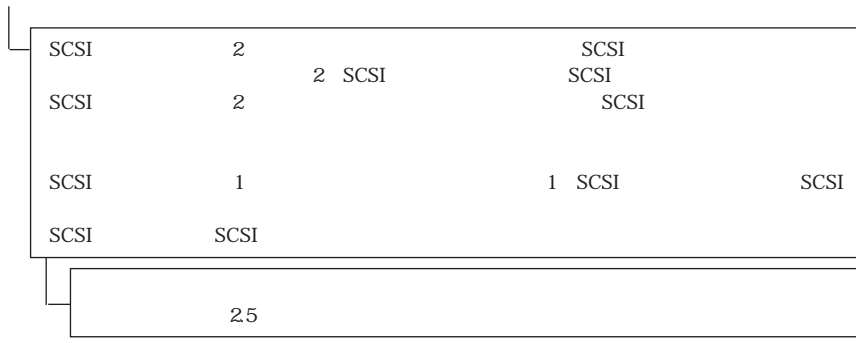

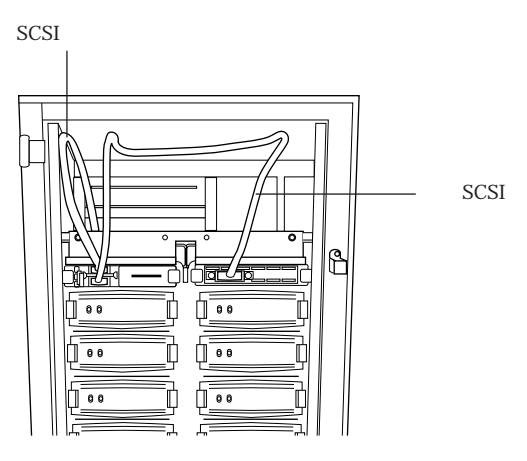

SCSI

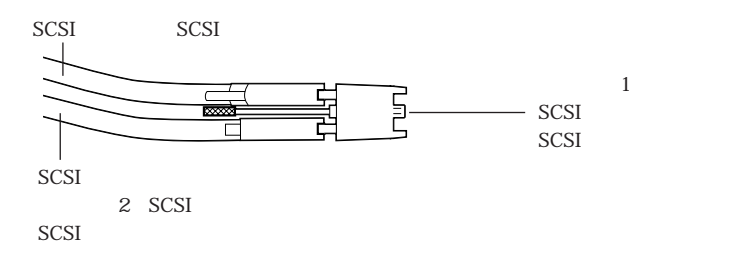

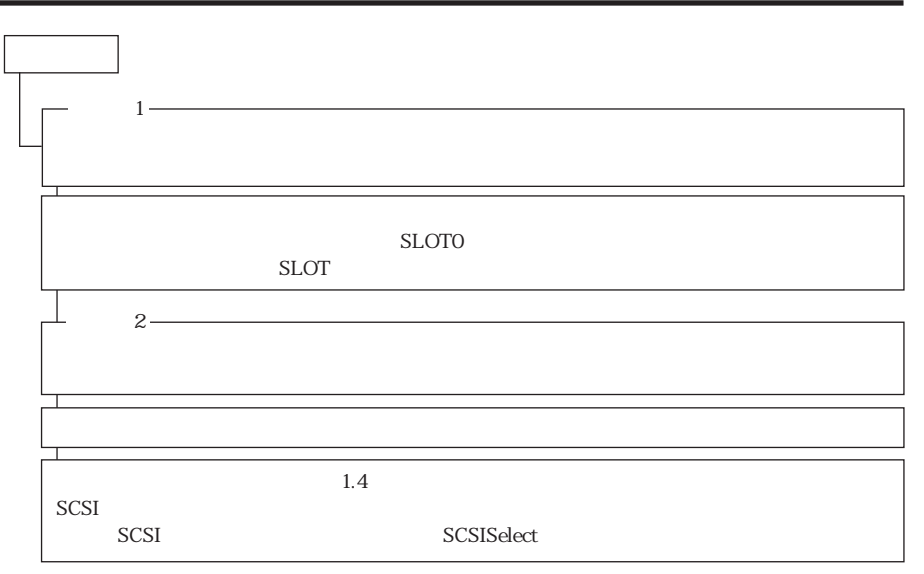

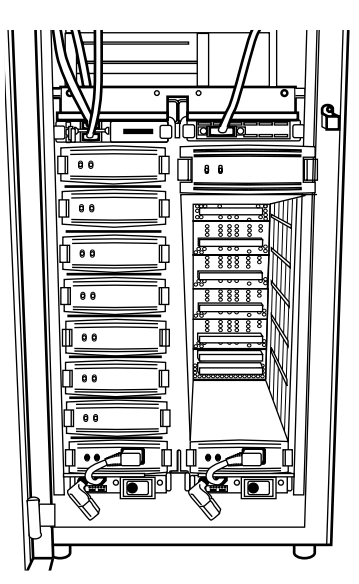

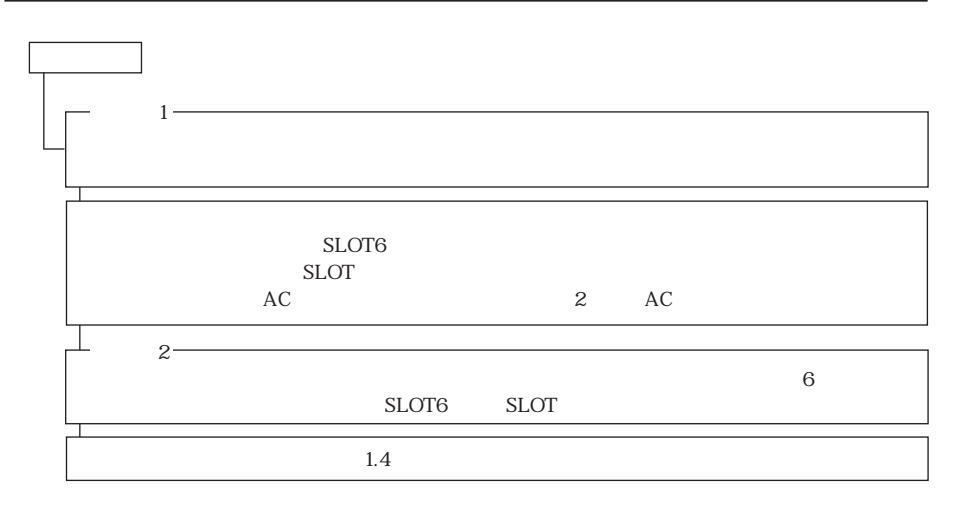

# $2.7$

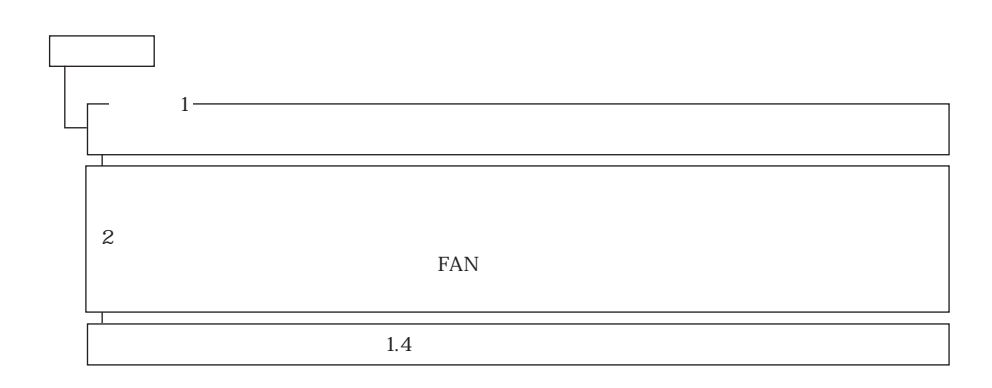

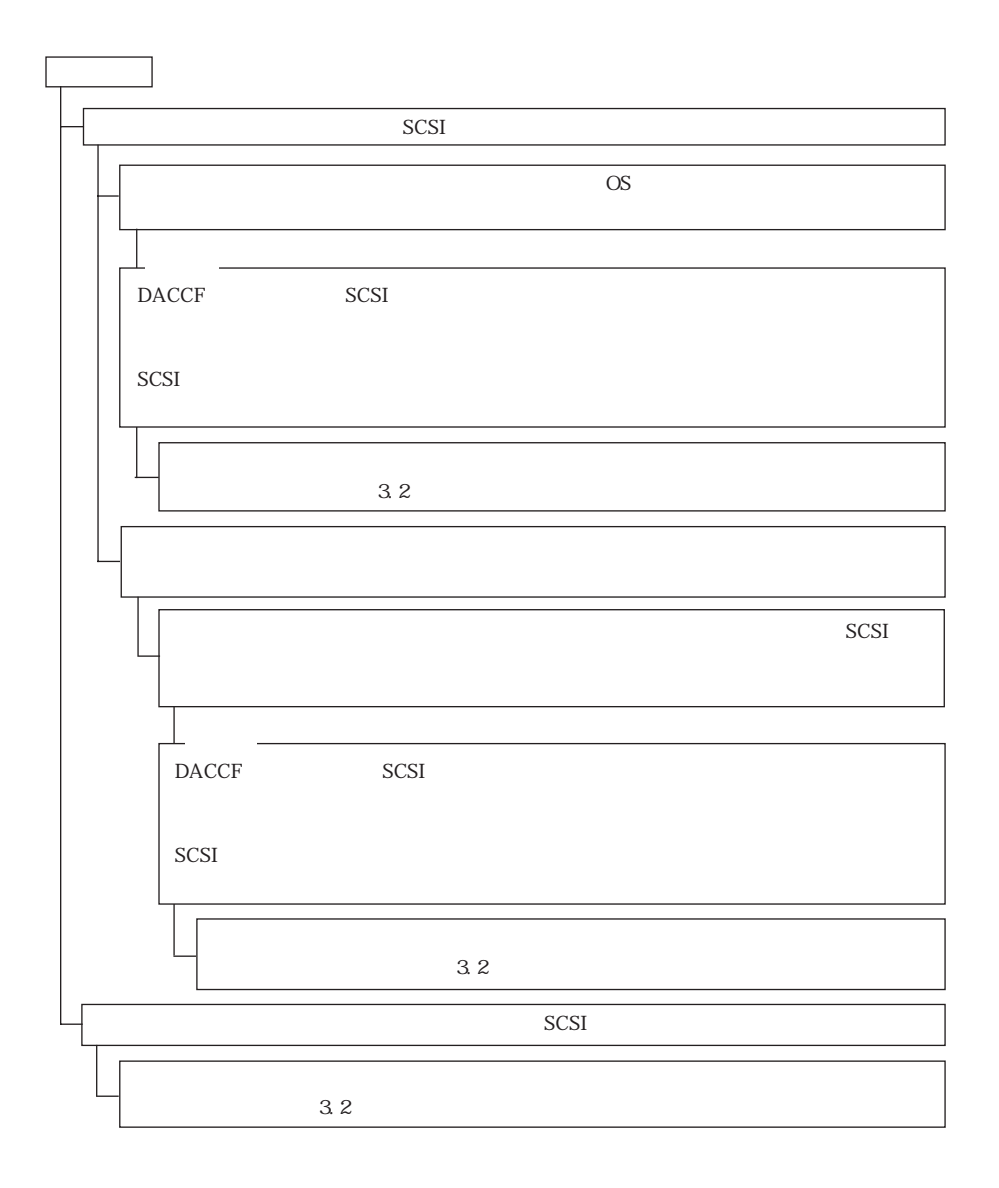

3.2.1 FMS-127

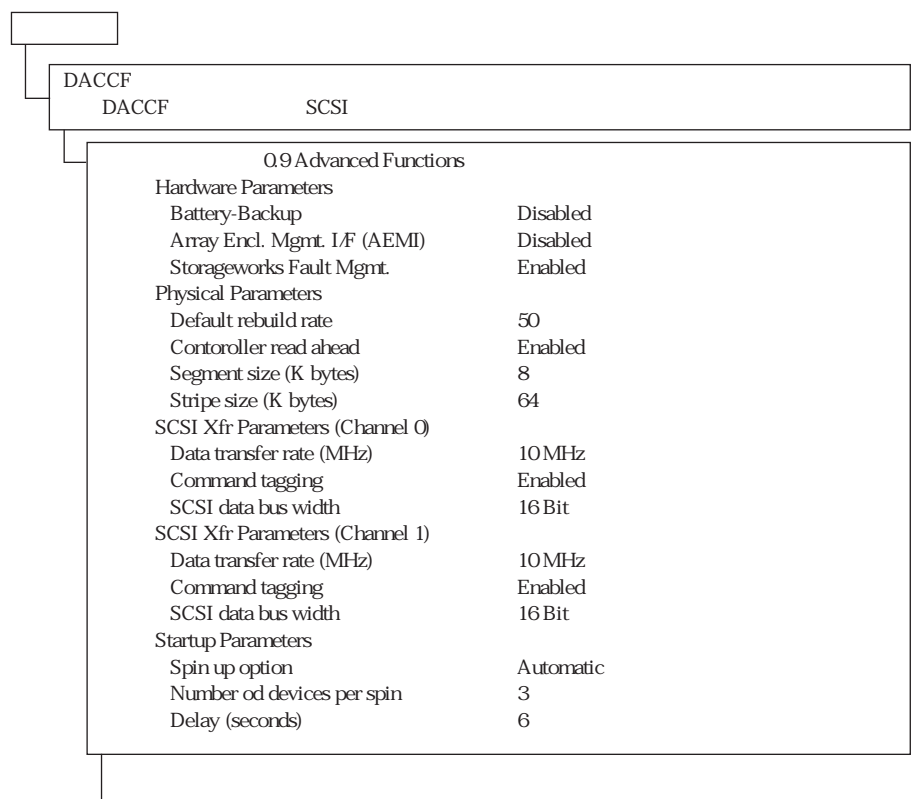

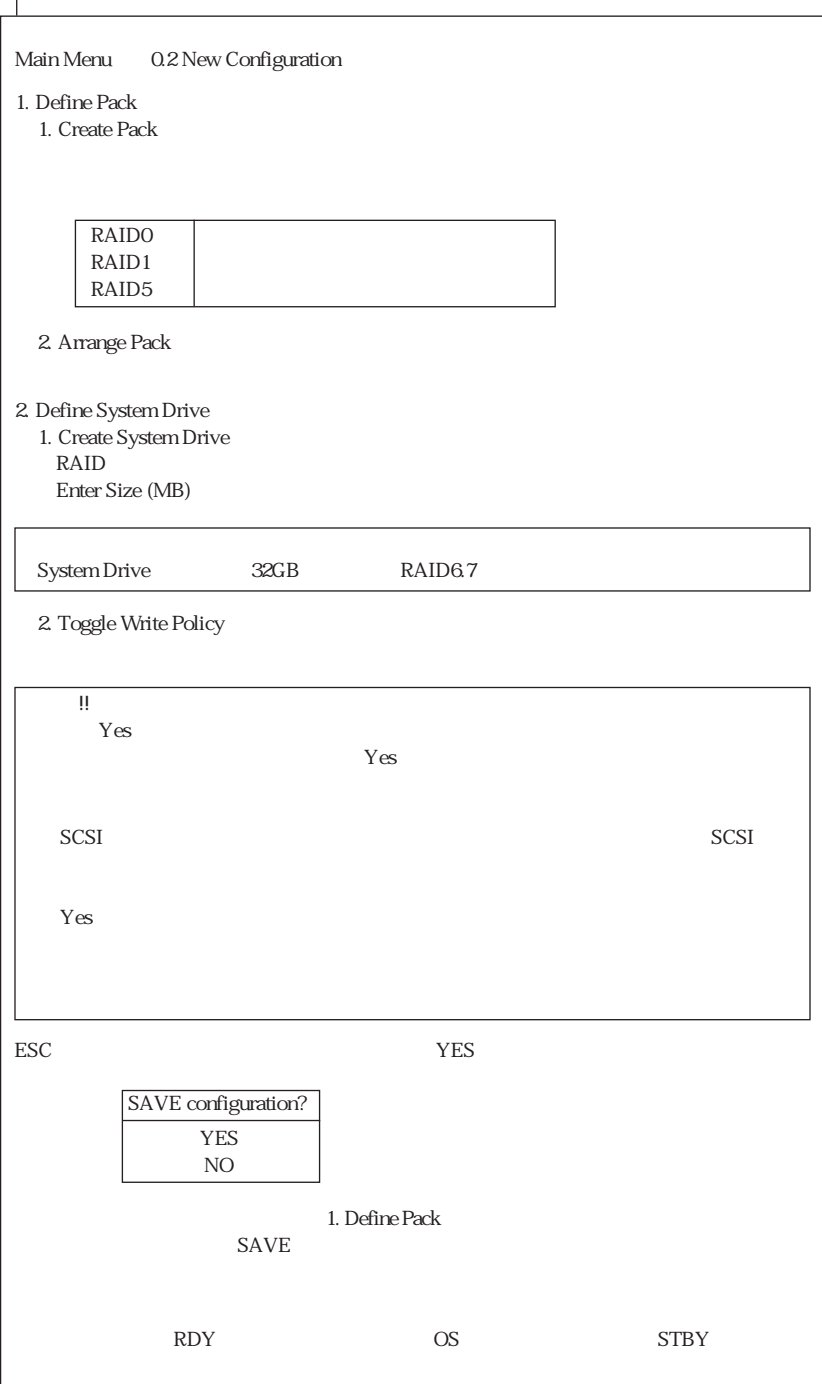

Т

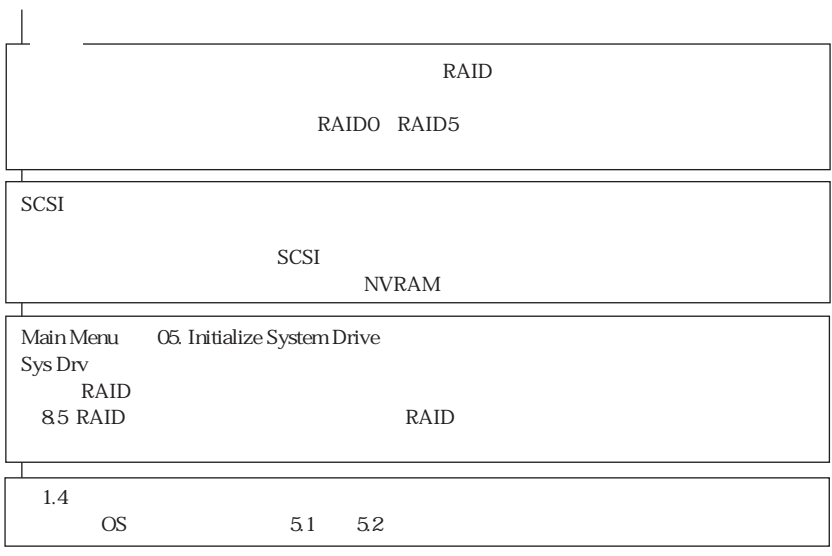

3.2.2 GP5-141

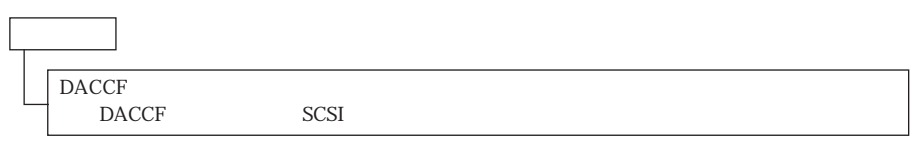

4 SCSISelect

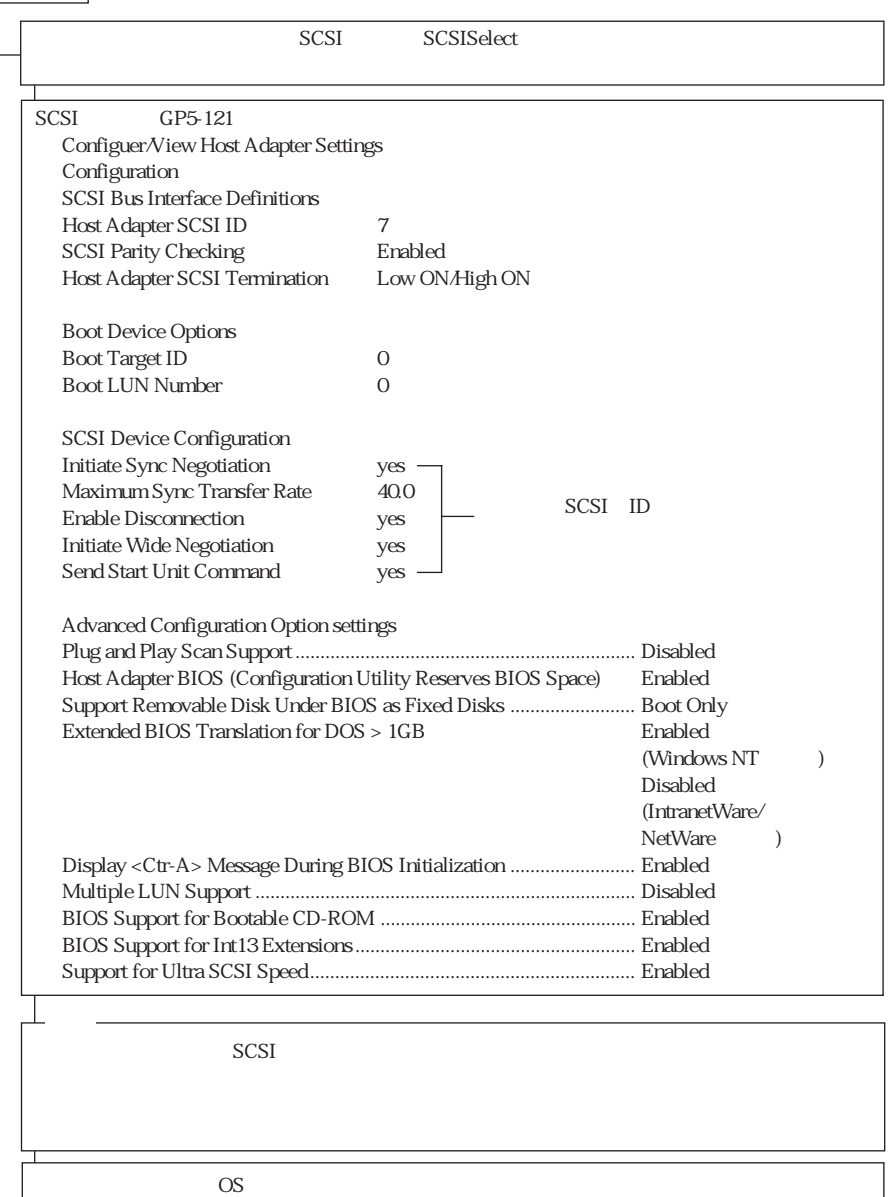

スタート

OS マニュアルをついています。<br>マニュアルを参照してください。

# $\overline{\text{OS}}$

# 5.1 NetWare OS

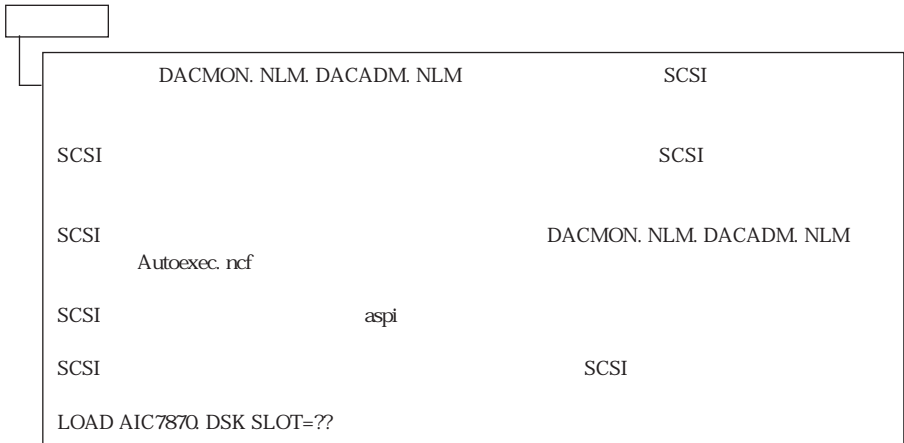

### 5.2 Windows NT OS

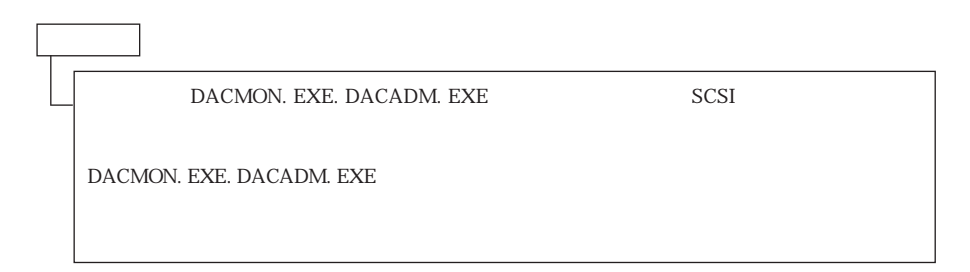

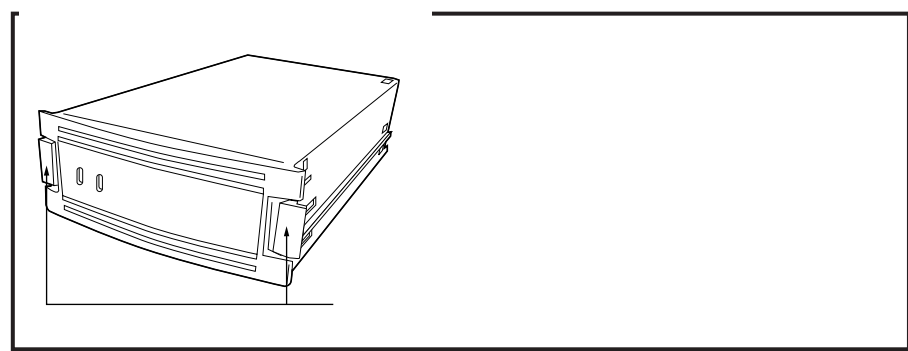

### 6.1 NetWare OS

6.1.1 FMS-127

SCSI RAID1 RAID5

DACMON. NLM. DACADM. NLM

1. DACMON. NLM Device Status DACMON. NLM 2. DACADM. NLM Device Information DEAD

 $3.$ 

DACMON. NLM S

 $X$  $X =$ 

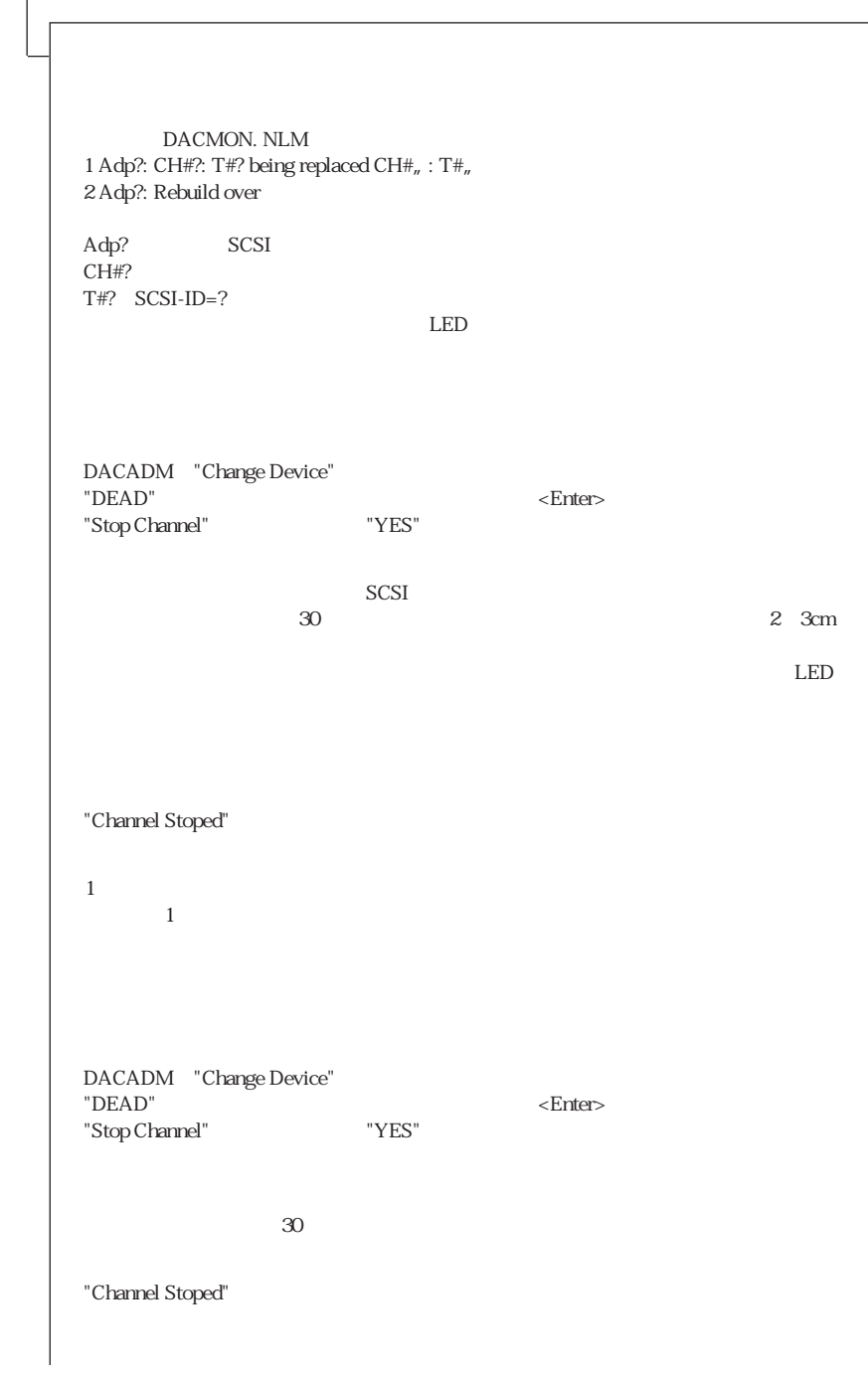

① ②

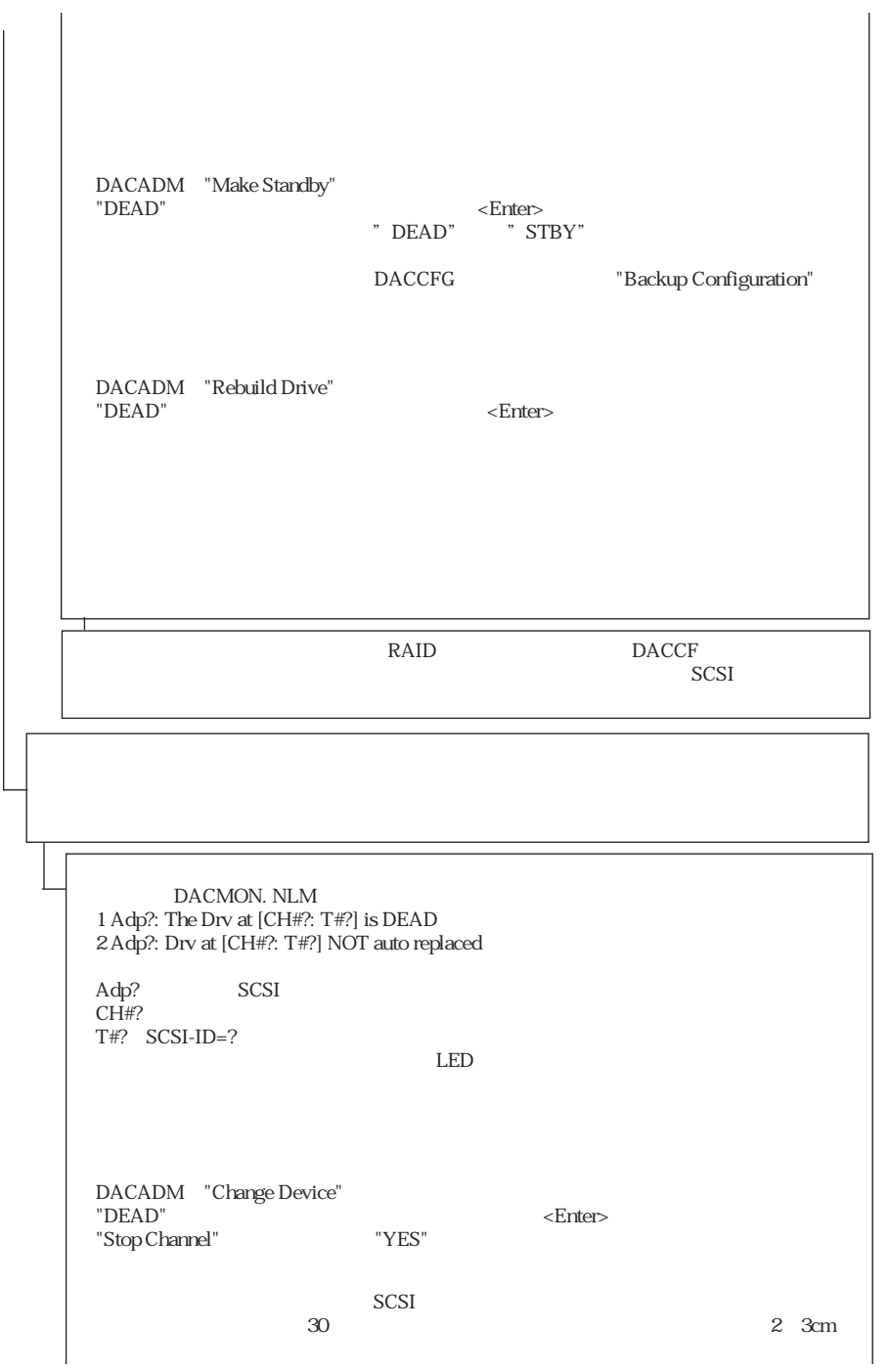

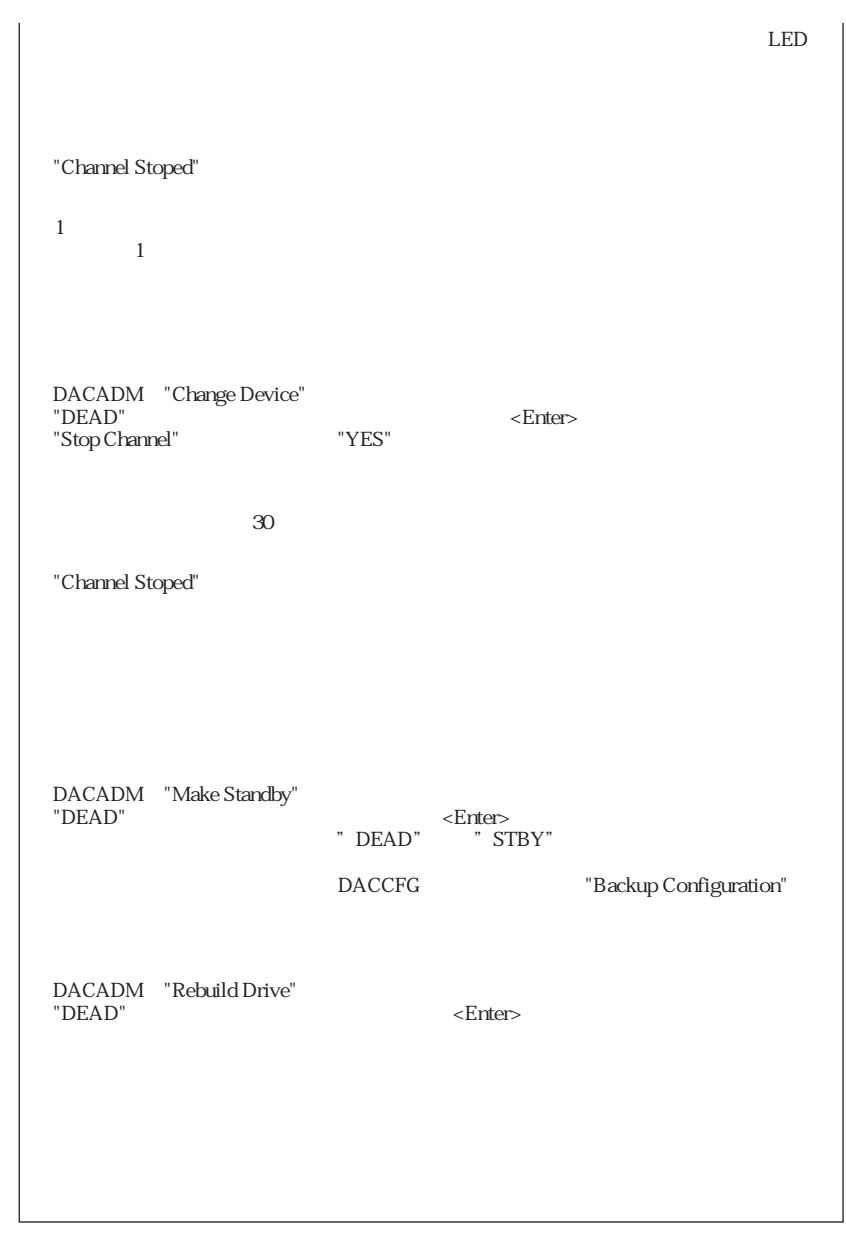

#### 6.1.2 GP5-141

SCSI RAID1 RAID1 RAID5

RAID6です。

GP5-141

# 6.2 Windows NT OS

#### 6.2.1  $FMS-127$

SCSI RAID1 RAID5

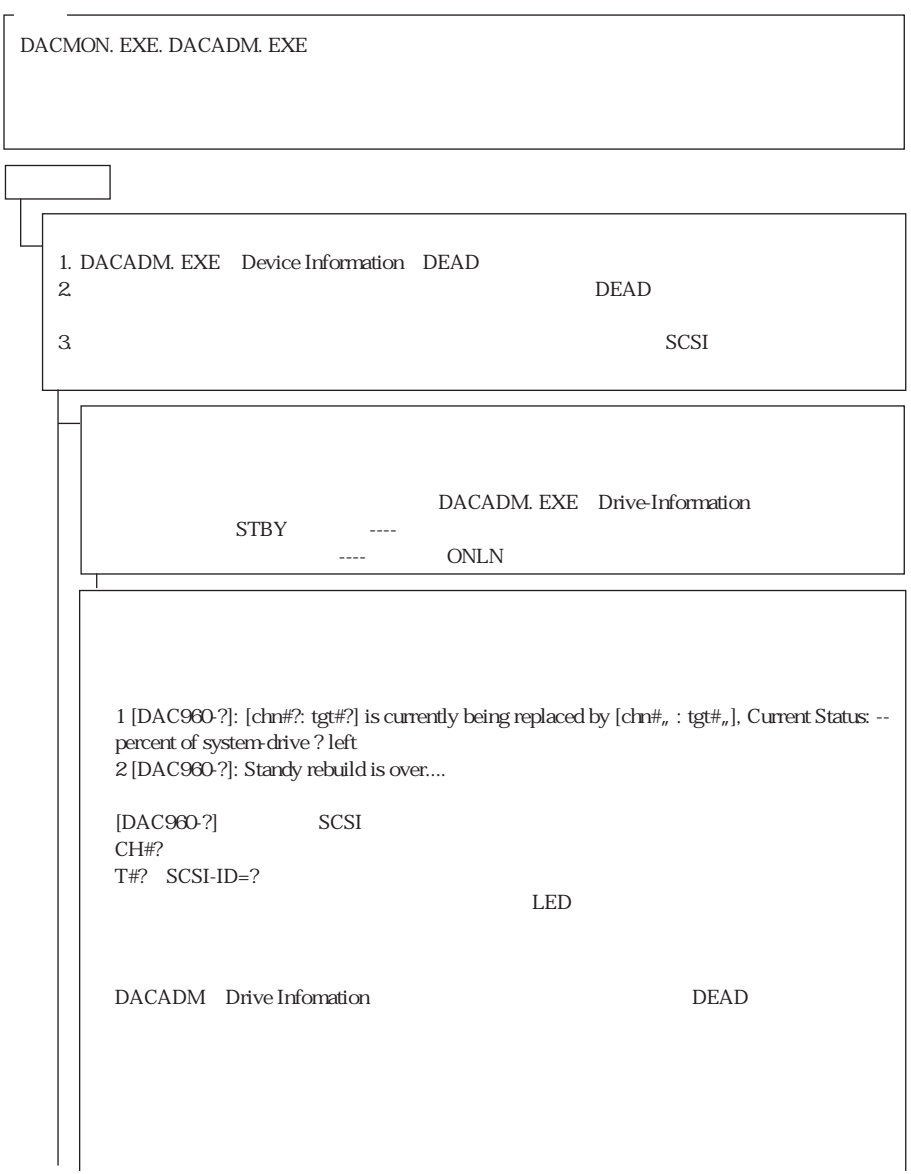

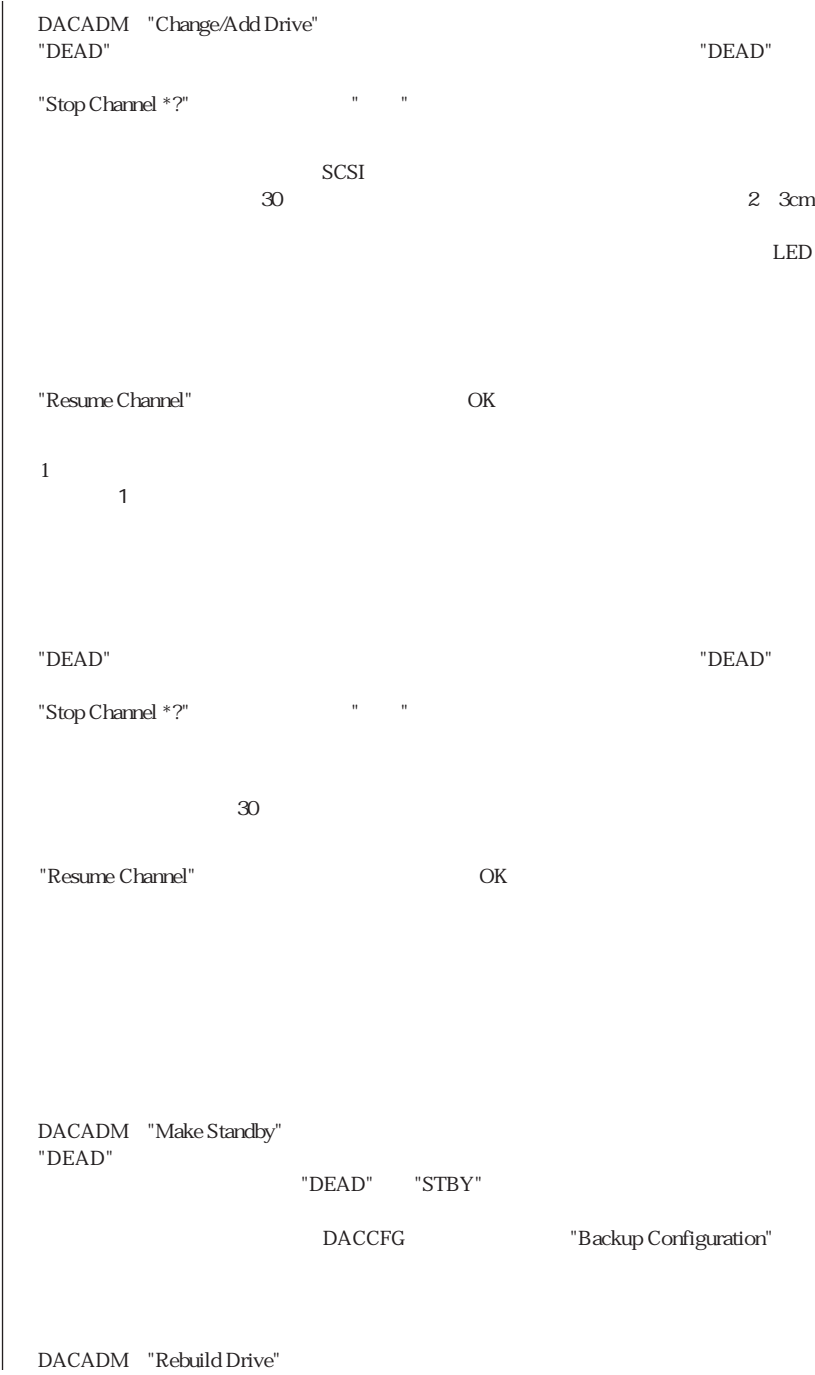

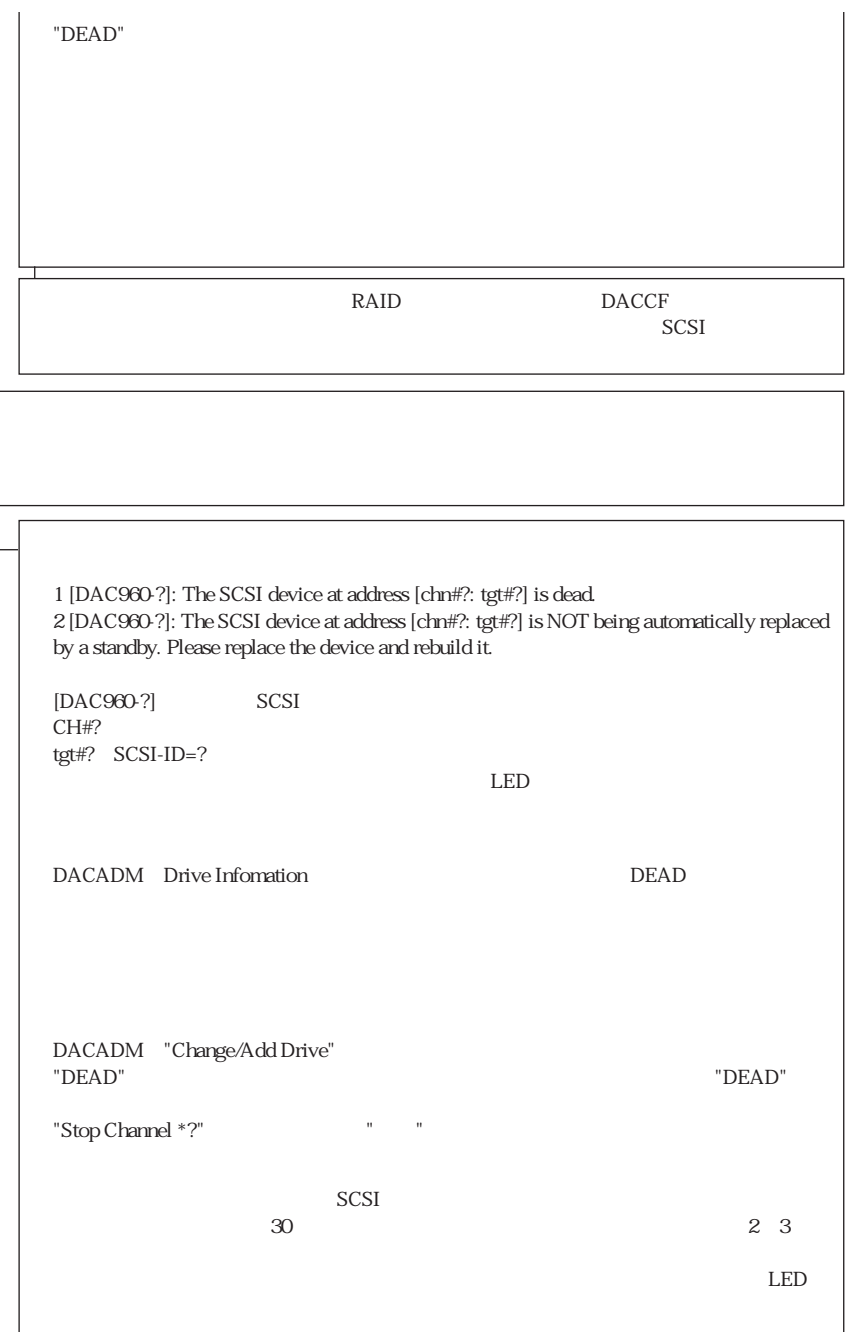

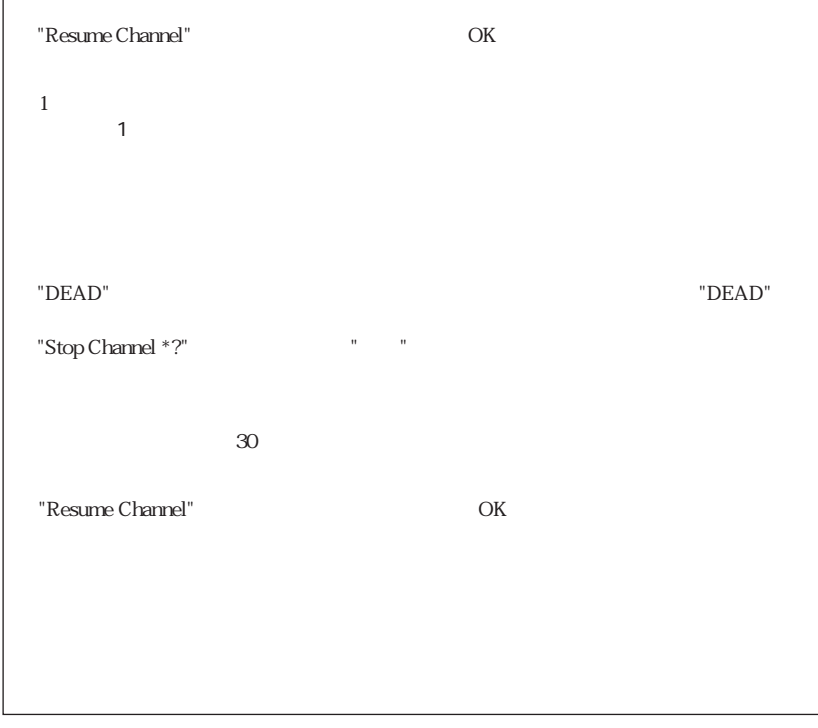

#### 6.2.2 GP5-141

 $\begin{tabular}{ll} \text{SCSI} & \text{RAID1} & \text{RAID5} \end{tabular}$ 

RAID6です。

GP5-141

# $7.1$

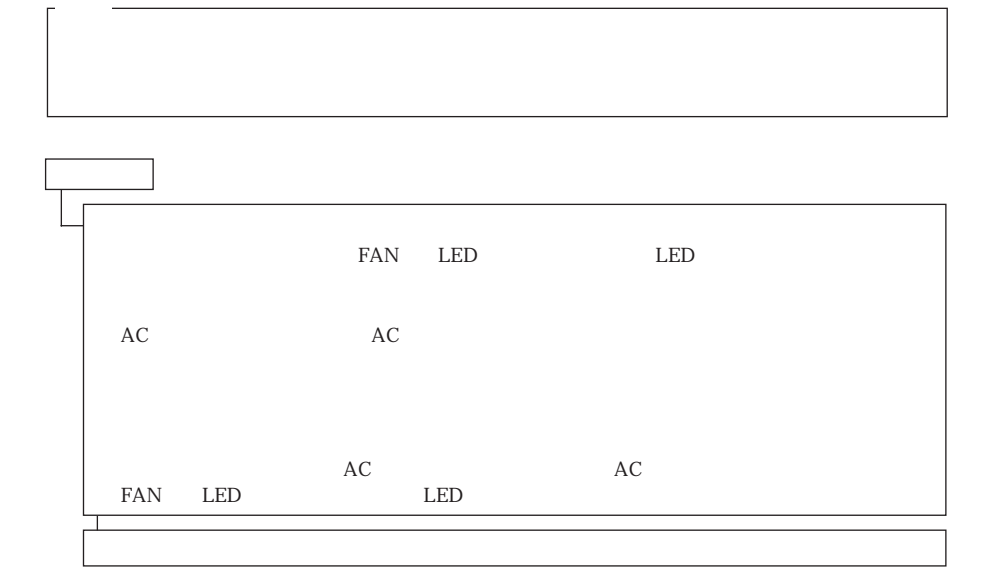

# 7.2 FAN

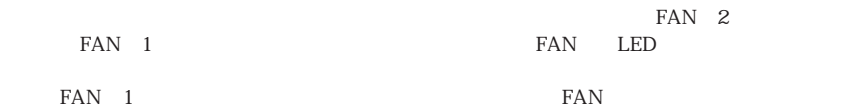

#### FAN

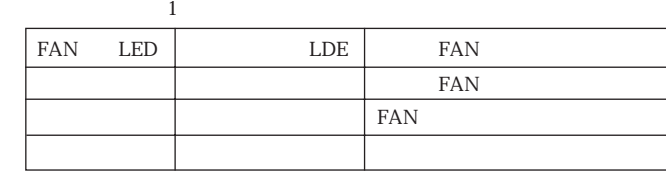

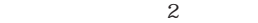

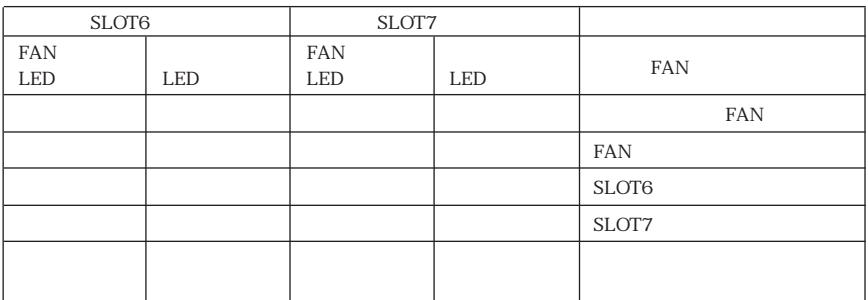

# $8.1$

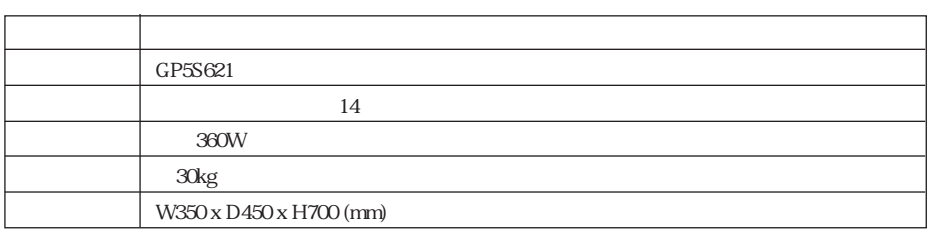

# $8.2$

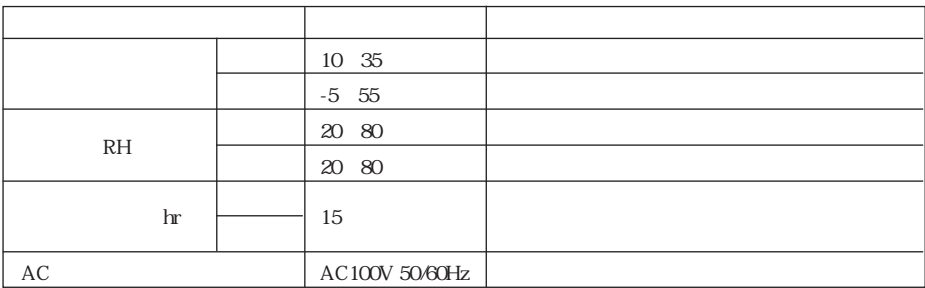

 $10 \t 1/2$  $\mathbb{R}^4$ 

 $HDD$ ・UPS

# 8.4 RAID

 $SCSI$  RAID  $\blacksquare$ 

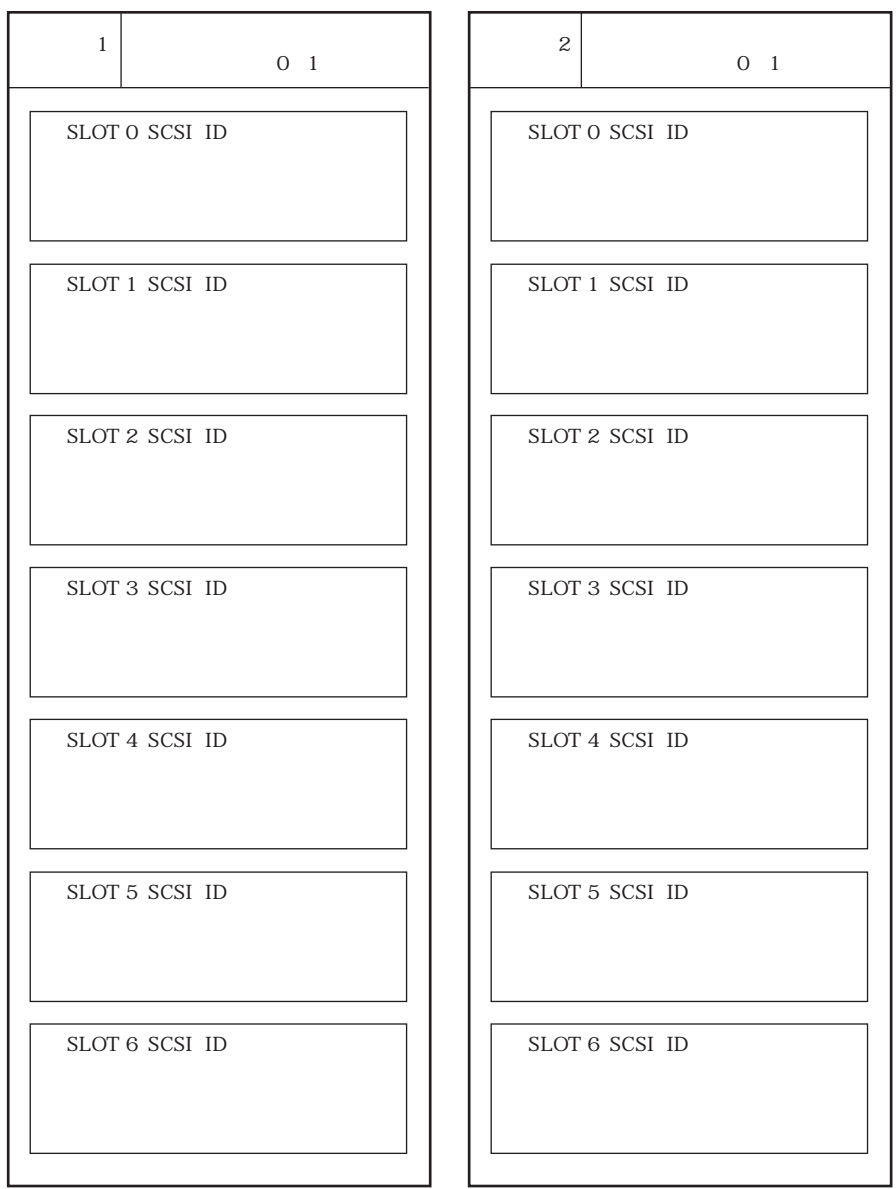

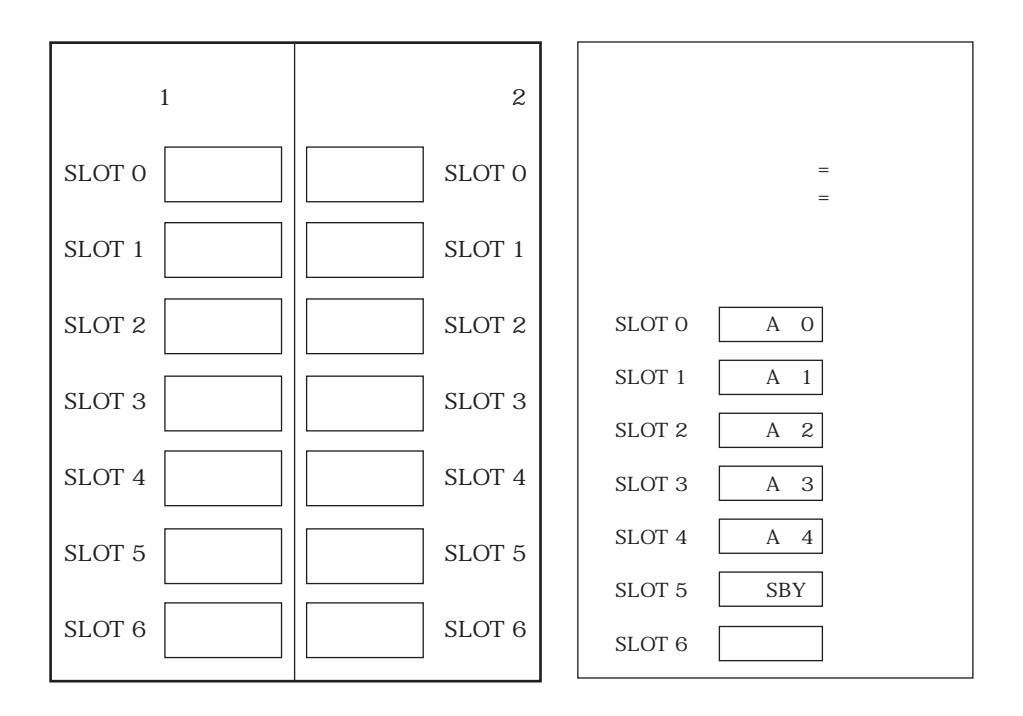

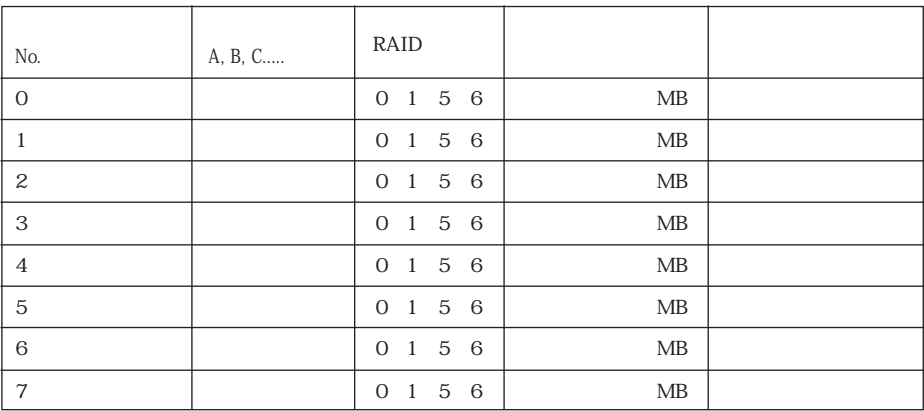

### GRANPOWER5000

GP5S621

#### B1FY-2491-02-00

 $R_{10}$  1997 $R_{10}$ 

Printed in Japan

*k* 9710-1